# **SIEMENS**

**SIMATIC** 

Bus links PN/PN coupler

Installation and Operating manual

 $\triangle$ 

The following supplement is part of this documentation:

| No. | Product Information               | Drawing number | Edition |
|-----|-----------------------------------|----------------|---------|
| 1   | Supplement to the PN/PN Coupler   | A5E01102629-01 | 03/2007 |
|     | Installation and Operating Manual |                |         |

| i leiace                      |   |
|-------------------------------|---|
| Description                   | 1 |
| Assembling                    | 2 |
| Connecting                    | 3 |
| Configuring and commissioning | 4 |
| Operating                     | 5 |
| Diagnostics                   | 6 |
| Technical data                | Α |
| Order numbers and accessories | В |
| Dimensional drawings          | С |

**Preface** 

#### **Safety Guidelines**

This manual contains notices you have to observe in order to ensure your personal safety, as well as to prevent damage to property. The notices referring to your personal safety are highlighted in the manual by a safety alert symbol, notices referring only to property damage have no safety alert symbol. These notices shown below are graded according to the degree of danger.

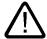

# Danger

indicates that death or severe personal injury will result if proper precautions are not taken.

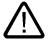

#### Warning

indicates that death or severe personal injury may result if proper precautions are not taken.

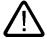

#### Caution

with a safety alert symbol, indicates that minor personal injury can result if proper precautions are not taken.

#### Caution

without a safety alert symbol, indicates that property damage can result if proper precautions are not taken.

#### Notice

indicates that an unintended result or situation can occur if the corresponding information is not taken into account.

If more than one degree of danger is present, the warning notice representing the highest degree of danger will be used. A notice warning of injury to persons with a safety alert symbol may also include a warning relating to property damage.

#### **Qualified Personnel**

The device/system may only be set up and used in conjunction with this documentation. Commissioning and operation of a device/system may only be performed by **qualified personnel**. Within the context of the safety notes in this documentation qualified persons are defined as persons who are authorized to commission, ground and label devices, systems and circuits in accordance with established safety practices and standards.

# **Prescribed Usage**

Note the following:

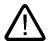

#### Warning

This device may only be used for the applications described in the catalog or the technical description and only in connection with devices or components from other manufacturers which have been approved or recommended by Siemens. Correct, reliable operation of the product requires proper transport, storage, positioning and assembly as well as careful operation and maintenance.

#### **Trademarks**

All names identified by ® are registered trademarks of the Siemens AG. The remaining trademarks in this publication may be trademarks whose use by third parties for their own purposes could violate the rights of the owner.

#### Disclaimer of Liability

We have reviewed the contents of this publication to ensure consistency with the hardware and software described. Since variance cannot be precluded entirely, we cannot guarantee full consistency. However, the information in this publication is reviewed regularly and any necessary corrections are included in subsequent editions.

# **Preface**

### Purpose of manual

This manual provides you with all the information you need to configure, assemble, wire and commission the PN/PN coupler.

# Basic knowledge required

The following knowledge is required in order to understand the manual:

- general knowledge in the area of automation technology
- You will also need to know how to use computers or PC-like equipment (such as programming devices) under Windows operating systems.
- Knowledge of working with *STEP 7*. This is gained from the *Programming with STEP 7 V5.4* manual.

# Scope of manual

The manual applies to PN/PN couplers with order numbers 6ES7158-3AD00-0XA0.

This manual contains a description of the components which were valid at the time the manual was published. We reserve the right to include product information with information updates for new components and components with a new product status.

#### Changes compared to the previous version

This is the first version of this manual.

### **Approvals**

See appendix "General technical data"

# CE mark

See appendix "General technical data"

#### Identification for Australia (C-Tick mark)

See appendix "General technical data"

#### **Standards**

See appendix "General technical data"

# Classification in information landscape

Depending on the hardware used, you will need the following manuals in addition to this one:

- the manual for the IO controller used. The following details in this manual apply in particular:
  - Configuring and commissioning of a PROFINET IO system
  - Description of the IO controller
- the PROFINET System Overview manual
- the Programming Manual From PROFIBUS DP to PROFINET IO

#### Guide

The manual is based on the following subject areas:

- Product overview and description of the PN/PN coupler
- Assembly, wiring and commissioning
- · Operation and diagnostics
- Appendices

Important terms are explained in the glossary. The index helps you to quickly find all texts relevant to your keyword.

# Recycling and disposal

Given its environmentally-compatible equipment, the PN/PN coupler can be recycled. Contact a company certified in the disposal of electronic waste to ensure the environmentally-compatible recycling and disposal of your used device.

#### Contacts

See product information Technical Support, Contacts and Training.

You will find the product information on the Internet at:

http://www.siemens.com/automation/service

Search for the article numbered 19293011.

# **Training**

See product information Technical Support, Contacts and Training.

# **A&D Technical Support**

See product information Technical Support, Contacts and Training.

# Service & Support on the Internet

See product information Technical Support, Contacts and Training.

# Table of contents

|   | Prefac       | e                                                                             | iii  |
|---|--------------|-------------------------------------------------------------------------------|------|
| 1 | Descri       | otion                                                                         | 1-1  |
|   | 1.1          | Application and function                                                      | 1-1  |
|   | 1.2          | View                                                                          | 1-3  |
|   | 1.3          | Properties                                                                    | 1-4  |
| 2 | Assem        | bling                                                                         | 2-1  |
|   | 2.1          | Assembly rules                                                                |      |
|   | 2.2          | Assembling the PN/PN coupler                                                  |      |
|   | 2.3          | Disassembling the PN/PN coupler                                               |      |
|   | 2.4          | Assembling-color plates                                                       |      |
| 3 |              | cting                                                                         |      |
| 3 |              | _                                                                             |      |
|   | 3.1<br>3.1.1 | Electrical isolation and grounding                                            |      |
|   | 3.1.2        | General operating rules and regulations                                       |      |
|   | 3.2          | Connections                                                                   | 3-3  |
|   | 3.3          | Connecting the power supply                                                   | 3-4  |
|   | 3.4          | Connecting PROFINET IO                                                        | 3-5  |
| 4 | Config       | uring and commissioning                                                       | 4-1  |
|   | 4.1          | Configuring and commissioning of the PN/PN coupler (overview)                 | 4-1  |
|   | 4.2          | Configuring the PN/PN coupler with STEP 7                                     |      |
|   | 4.2.1        | Requirements                                                                  |      |
|   | 4.2.2        | Configuring the PN/PN coupler with STEP 7                                     |      |
|   | 4.2.3        | Example: Configuration of the inputs/outputs of the PN/PN coupler with STEP 7 |      |
|   | 4.3          | Configuration of the PN/PN coupler with another configuring tool              | 4-7  |
|   | 4.4          | Parameters                                                                    | 4-8  |
|   | 4.5          | SNMP                                                                          | 4-9  |
|   | 4.6          | Commissioning the PN/PN coupler                                               | 4-10 |
| 5 | Operat       | ting                                                                          | 5-1  |
|   | 5.1          | Response times of the PN/PN coupler                                           | 5-1  |
|   | 5.2          | SIMATIC Micro Memory Card                                                     | 5-2  |
|   | 5.3          | Updating firmware                                                             | 5-3  |
|   | 5.3.1        | Updating firmware using SIMATIC Micro Memory Card                             | 5-3  |
|   | 5.4          | Replacing defective PN/PN coupler                                             | 5-4  |
|   | 5.5          | Identification data                                                           | 5-5  |

| 6 | Diagno                | stics                                                                                   | 6-1        |
|---|-----------------------|-----------------------------------------------------------------------------------------|------------|
|   | 6.1                   | Diagnostics via LED displays                                                            | 6-1        |
|   | 6.2<br>6.2.1<br>6.2.2 | Diagnostics by user program  Manufacturer-specific diagnostics  Interrupts              | 6-4        |
|   | 6.2.3                 | Diagnostics readout                                                                     |            |
|   | 6.2.4                 | Example of diagnostics                                                                  |            |
|   | 6.2.5                 | Data validity display                                                                   |            |
|   | 6.2.6<br>6.2.7        | Evaluation of the user data flagSTOP of the IO controller and recovery of the IO device |            |
| Α | Techni                | cal data                                                                                | A-1        |
|   | A.1                   | Technical data for PN/PN coupler (6ES7158-3AD00-0XA0)                                   | A-1        |
|   | A.2<br>A.2.1          | General technical data                                                                  |            |
|   | A.2.2                 | Standards and approvals                                                                 | A-3        |
|   | A.2.3                 | Electromagnetic compatibility                                                           |            |
|   | A.2.4                 | Transport and storage conditions                                                        |            |
|   | A.2.5                 | Mechanical and climatic ambient conditions for operation                                |            |
|   | A.2.6<br>A.2.7        | Specifications for insulation tests, safety class and degree of protection              |            |
| В | Order r               | numbers and accessories                                                                 | B-1        |
|   | B.1                   | Order numbers and accessories                                                           | B-1        |
| С | Dimens                | sional drawings                                                                         |            |
|   | C.1                   | PN/PN coupler dimensional drawing                                                       | C-1        |
|   | Glossa                | ry                                                                                      | Glossary-1 |
|   | Indev                 |                                                                                         | Indev_1    |

# **Tables**

| Table 4-1 | Procedure for PN/PN coupler configuration and commissioning | . 4-1 |
|-----------|-------------------------------------------------------------|-------|
| Table 4-2 | Parameters for the PN/PN coupler                            | . 4-8 |
| Table 5-1 | Basic structure of data records which contain ID data.      | 5-5   |
| Table 5-2 | Identification data                                         | . 5-6 |
| Table 6-1 | Status and error displays on the PN/PN coupler              | . 6-2 |
| Table 6-2 | Reading out the diagnostic data with STEP 7                 | . 6-5 |
| Table 6-3 | STL code for reading out diagnostics                        | . 6-7 |
| Table 6-4 | STL code for reading out diagnostic interrupts              | . 6-9 |
| Table A-1 | Pulse-shaped interferences                                  | . A-5 |
| Table A-2 | Sinusoidal interferences                                    | . A-6 |
| Table A-3 | Transport and storage conditions                            | . A-7 |
| Table A-4 | Mechanical ambient conditions                               | . A-8 |
| Table A-5 | Tests for mechanical ambient conditions                     | . A-8 |
| Table A-6 | Climatic ambient conditions                                 | . A-9 |
| Table A-7 | Test voltages                                               | . A-9 |
| Table B-1 | Order numbers for the PN/PN coupler                         | .B-1  |

Description

# 1.1 Application and function

#### Application and principle of operation

The PN/PN coupler is used to link two Ethernet subnets with one another and to exchange data. The maximum size of the data which can be transferred is 256-byte input data and 256-byte output data.

As one single device, the PN/PN coupler has two PROFINET interfaces, each of which is linked to another subnet.

During configuring, two IO devices are produced from this one PN/PN coupler which means that there is one IO device for each station with its own subnet. The other part of PN/PN coupler in each case is known as the peer subnet. Once configuring is complete, the two parts are joined.

You will need a SIMATIC Micro Memory Card to operate the PN/PN coupler.

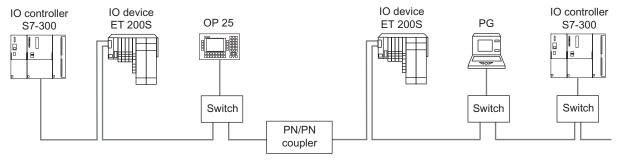

Figure 1-1 Coupling two PROFINET subnets with one PN/PN coupler

### Configuring

You either configure the PN/PN coupler using STEP 7 or a configuring tool which uses a GSD file to integrate the PN/PN coupler.

You can use STEP 7 to set the length of input and output data required. The output data of one side of the PN/PN coupler is transferred as the input data of the other side and vice versa.

You configure the I/O ranges using universal modules which are plugged into slots on the PN/PN coupler like real modules from the hardware catalog in HW-Config. The universal modules span an I/O range over which data is exchanged between the two PROFINET subnets. The local CPU uses a slot's configured inputs to read the values which the CPU of the other subnet writes using the peer subnet's configured outputs. The local CPU uses a slot's configured outputs to write values which the CPU of the other subnet receives using the peer subnet's configured inputs.

# 1.1 Application and function

# **Example**

The following example shows that both networks are independent of one another. In other words, you assign a unique device name for each PROFINET IO network.

In the following picture, you can see device name "Subnet1" in network 1 and "Subnet2" in network 2.

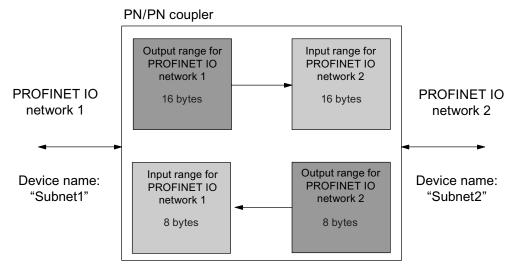

Figure 1-2 Principle of operation of the PN/PN coupler (example)

#### 1.2 View

#### View

The following picture shows the PN/PN coupler and its display elements:

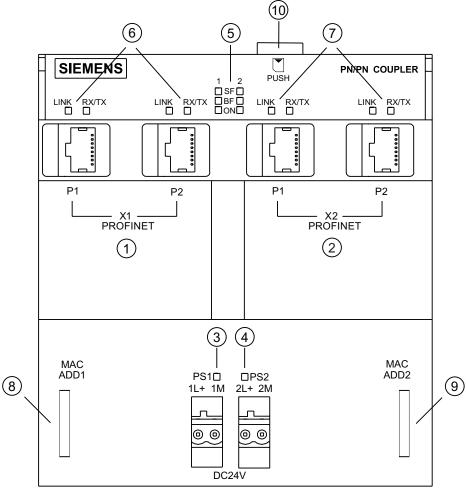

Figure 1-3 Display elements and interfaces of the PN/PN coupler

- ① PROFINET IO interfaces for subnet 1 (X1)
- 2 PROFINET IO interfaces for subnet 2 (X2)
- Connection of power supply 1 with status LED
- Connection of power supply 2 with status LED
- Diagnostics LEDs for PROFINET IO subnet 1 and 2 (X1, X2) ® Slot for SIMATIC Micro Memory Card
- Status LEDs for PROFINET IO subnet 1 (X1)
- Tatus LEDs for PROFINET IO subnet 2 (X2)
- MAC address for PROFINET IO subnet 1 (X1)
- MAC address for PROFINET IO subnet 2 (X2)

# 1.3 Properties

# 1.3 Properties

# **Properties**

The PN/PN coupler has the following features:

- Maximum data exchange of 256-bytes input data and 256-byte output data
- Maximum of 16 input/output ranges for the exchange of data
- Electrical isolation between the two PROFINET IO subnets
- Redundant power supply
- Supported Ethernet services
  - ping
  - arp
  - Net diagnostics (SNMP) / MIB-2
- Diagnostic interrupts
- ReturnOfSubmodule interrupts

Assembling

# 2.1 Assembly rules

# Mounting position

You can mount the PN/PN coupler in any position. Please note that the maximum ambient temperature for horizontal mounting positions is 60 °C while that for all other positions is 40 °C.

You will find more information on operating conditions in the appendix.

#### Open component

The PN/PN coupler is an open component. In other words, you may only set it up in enclosures, cabinets or electrical service rooms. These should only be accessible by means of a key or a special tool. Only trained or authorized personnel may have access to the enclosures, cabinets or electrical service rooms.

#### **Technical setup**

Mount the PN/PN coupler on a DIN rail (7.5 mm and 15 mm). Ensure a space of 40 mm both above and below the module for unimpeded assembly.

# See also

Mechanical and climatic ambient conditions for operation (Page A-7)

# 2.2 Assembling the PN/PN coupler

# Components required

- PN/PN coupler
- Mounting rail:
  - DIN rail (7.5 mm) or
  - DIN rail (15 mm)

You will find the order numbers for the components in the appendix "Order numbers and accessories".

### Assembling PN/PN coupler on DIN rail

- Assemble the DIN rail such that there is enough space for assembly and heat dissipation
  of the modules (at least 40 mm above and below the modules). If you want to insert /
  replace the SIMATIC Micro Memory Card once the PN/PN coupler is assembled, you will
  have to leave additional space for this.
- 2. Fit the PN/PN coupler in the DIN rail and swing it down.
- 3. Wire the PN/PN coupler as described in the chapter "Connecting".

#### Note

If the assembly base is a grounded metal plate or a grounded equipment mounting plate, then you must ensure a low-ohm connection between the DIN rail and base. E.g. with painted or anodized metals, use a suitable contacting agent or contact washers.

#### See also

Order numbers and accessories (Page B-1)

# 2.3 Disassembling the PN/PN coupler

### Disassembling the PN/PN coupler

- 1. Switch off the PN/PN coupler's power supply.
- 2. Loosen the wiring and bus connector from the PN/PN coupler.
- 3. Use a screwdriver to push down the slide valve on the underneath of the PN/PN coupler.
- 4. With the slide valve still pressed down, swing the PN/PN coupler out of the mounting rail.

# 2.4 Assembling-color plates

#### Introduction

The color-coding plates allow you to individually color code the PROFINET IO interfaces in accordance with company and national regulations. The color-coding plates are available in white, red, yellow, yellow-green, brown, blue and turquoise. You can provide every PROFINET IO interface on the PN/PN coupler with a color-coding plate.

The color-coding plates are positioned on the bottom right of each PROFINET IO interface.

# Required tool

Screwdriver 3.5 mm blade width

# Assembling color-coding plates

- 1. Use the screwdriver to push the spigot of the color-coding plate into the opening provided for this in the PN/PN coupler.
- 2. Secure the color-coding plate as described below.
- 3. Bend the star-shaped support up by approx. 30° to 40°.
- 4. Detach the color-coding plate by moving the support sideways this way and that.

# Disassembling color-coding plates

Use a screwdriver to lever the color-coding plates from their supports.

# See also

Order numbers and accessories (Page B-1)

2.4 Assembling-color plates

Connecting

# 3.1 Electrical isolation and grounding

#### 3.1.1 Introduction

# Redundant 24 V DC power supply

You can connect the PN/PN coupler to two independent 24 V DC power supplies. Only one 24 V DC power supply is ever active at any one time. If one power supply fails, the other automatically becomes active. During parameterization, you identify which power supply (PS1, PS2 or both) are connected and are to be diagnosed. You need only connect up one 24 V DC power supply to operate the PN/PN coupler.

# Properties of the PN/PN coupler

- Both PROFINET IO subnets are electrically isolated from one another.
- Both PROFINET IO subnets are electrically isolated from the 24 V DC power supply.
- Both 24 V DC power supplies are electrically isolated from one another.
- The PROFINET IO subnet to X1 and the logic of the PN/PN coupler are electrically linked.

#### Ungrounded incoming supply

Ungrounded operation of the PN/PN coupler is possible with a 24 V DC power supply.

#### See also

Parameters (Page 4-8)

# 3.1.2 General operating rules and regulations

#### Introduction

As a part of plants or systems the modules described require adherence to specific rules and regulations depending on the application.

The most important rules, which you must observe for safe integration into a plant or system, are listed below.

# Specific application

Please observe the safety and accident prevention regulations applying to specific applications (e.g. machine protection guidelines).

# **EMERGENCY STOP equipment**

EMERGENCY STOP devices according to IEC 6204 (coincides with VDE 113) must remain effective during all operating modes of the plant or system.

# System startup after certain events

The table below identifies situations you must pay attention to when the system starts up after the occurrence of certain events.

| When |                                                                  |                                                                                    |
|------|------------------------------------------------------------------|------------------------------------------------------------------------------------|
| •    | starting up after a voltage dip or power failure,                | dangerous operating states must not occur. If necessary actuate an EMERGENCY-STOP! |
| •    | starting up after bus communication has been interrupted,        |                                                                                    |
| •    | starting up after unlocking the emergency stop device,           | the start up must always be controlled and defined.                                |
| •    | starting up without the IO controller activating the IO devices, |                                                                                    |

# 24 V DC power supply

The table below identifies what you must pay attention to regarding the 24V supply.

| When                                                                            | Requirements                  |                                                                |  |
|---------------------------------------------------------------------------------|-------------------------------|----------------------------------------------------------------|--|
| Buildings                                                                       | External lightning protection | Provide lightning protection (e.g. lightning protection units) |  |
| 24 V DC supply lines, signal lines                                              | Internal lightning protection |                                                                |  |
| 24V supply Safety extra-low voltage (SELV) with guaranteed electrical isolation |                               | nteed electrical isolation.                                    |  |

#### Note

You will find information about lightning protection in the installation manual *Automation* system S7-300; setting up.

# Protection from external electrical impacts

The table below identifies what you must pay attention to when protecting against electrical impacts or errors.

| When                                                      | ensure that                                                                                                    |
|-----------------------------------------------------------|----------------------------------------------------------------------------------------------------|
| all plants or systems in which the modules are integrated | the plant or system is connected to the protective conductor so that the electromagnetic interference is discharged. |
| Connecting leads, signal and bus lines                    | the arrangement of the wiring and installation are correct                                                           |

# 3.2 Connections

# Connections of the PN/PN coupler

The following picture shows you all the connections you can make to and from the PN/PN coupler:

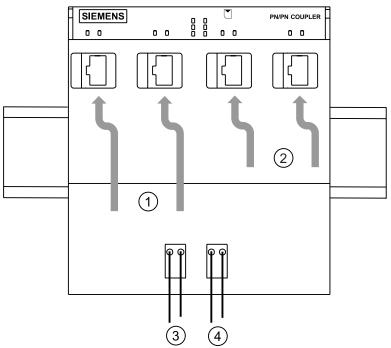

Figure 3-1 Connections of the PN/PN coupler

- ① PROFINET IO subnet 1 (X1)
- ③ Power supply 1 (24 V DC)
- ② PROFINET IO subnet 2 (X2)
- ④ Power supply 2 (24 V DC)

# 3.3 Connecting the power supply

#### Required tool

In order to connect the power supply, you will need a screwdriver with a 3 mm blade width.

#### Power supply unit

You may only use PELV-type power supply units with a guaranteed electrically isolated extra-low voltage (≤ DC 60V).

#### Redundant power supply

You can supply the PN/PN coupler from two voltage sources (redundant power supply):

- If one voltage source fails, the PN/PN coupler automatically changes over to the other voltage source.
- If both connections (PS1 / PS2) are energized, the PN/PN coupler will automatically use the PS1 voltage source.
- If you only connect the PN/PN coupler to one power supply, you should preferably use PS1.

#### Note

You can use the diagnostics to assess whether the PN/PN coupler is connected to both 24 V DC power supplies.

#### Connection for power supply

The power supply connections for the 24V power supply are located at the front of the PN/PN coupler. The connections have the following functions:

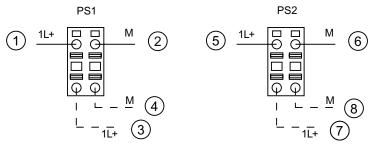

Figure 3-2 Power supply for the PN/PN coupler

- ① + 24V DC from subnet 1 (X1)
- ② Ground of subnet 1 (X1)
- 3 Looping on + 24V DC from subnet 1 (X1)
- 4 Looping on ground of subnet 1 (X1)
- ⑤ + 24V DC from subnet 2 (X2)
- 6 Ground of subnet 2 (X2)
- ① Looping on + 24V DC from subnet 2 (X2)
- ® Looping on ground of subnet 2 (X2)

The maximum cross-section of the connection is 2.5 mm<sup>2</sup>. There is no strain relief. The connecting plug allows you to loop on the power supply with no interrupts even when removed.

#### **Procedure**

- 1. Strip the wires to a length of 10 mm.
- 2. Insert line into round opening on connecting plug until stop is reached. (In its delivery condition, the connecting plug is plugged into the power supply connection.)

If you have a redundant PN/PN coupler power supply, connect a second power supply to the second connecting plug.

If you only use one voltage source, you should preferably use PS1.

3. Plug the wired connecting plug(s) on to the power supply connection on the PN/PN coupler.

# 3.4 Connecting PROFINET IO

### Requirements

Note the details given in the chapter "General operating rules and regulations".

# Required tool

- Screwdriver with 2.5 mm
- Industrial Ethernet Fast Connect stripping tool (6GK1 901-1GA00) (stripping tool for Industrial Ethernet Fast Connect installation cables)

#### Bus cable and connector

Only use the accessories specified in the chapter "Order numbers and accessories" for PROFINET IO.

# Required accessories

- PROFINET connector (according to the specifications in the PROFINET Installation Guide)
- Industrial Ethernet Fast Connect installation cables

The following are suitable:

Fast Connect standard cable 6XV1840-2AH10
Fast Connect trailing cable 6XV1840-3AH10
Fast Connect marine cable 6XV1840-4AH10

# Assembling a bus connector

Assemble the PROFINET connector according to the specifications in the *PROFINET Installation Guide*.

# 3.4 Connecting PROFINET IO

# **Procedure**

- 1. Insert the bus connector into the PROFINET connection.
- 2. If required, use cable ties to secure the cables to the PN/PN coupler enclosure.
- 3. Close the PN/PN coupler flap.

# See also

Order numbers and accessories (Page B-1)

Configuring and commissioning

# 4.1 Configuring and commissioning of the PN/PN coupler (overview)

# Overview

The table below identifies the steps required for commissioning.

Table 4-1 Procedure for PN/PN coupler configuration and commissioning

| Step | Activity                        | Content                                               | More information in chapter                                        |
|------|---------------------------------|-------------------------------------------------------|--------------------------------------------------------------------|
| 1    | Assembling                      | Assemble the PN/PN coupler on the mounting rail.      | "Assembling"                                                       |
| 2    | Wire                            | Connect PN/PN coupler to power supply and PROFNET IO. | "Connecting"                                                       |
| 3    | Configuring the PN/PN coupler   | With STEP 7                                           | "Configuring the PN/PN coupler with STEP 7"                        |
|      |                                 | With another configuring tool                         | "Configuration of the PN/PN coupler with another configuring tool" |
| 4    | Parameterization                | Set parameters for PN/PN coupler in STEP 7            | "Parameters" and online help for STEP 7                            |
| 5    | Commissioning the PN/PN coupler | Switch on PN/PN coupler and load configuration.       | "Commissioning the PN/PN coupler"                                  |

# 4.2 Configuring the PN/PN coupler with STEP 7

# 4.2.1 Requirements

### Requirements

To configure the PN/PN coupler, you will need:

STEP 7 Version 5.4 or higher, Service Pack 1

# 4.2.2 Configuring the PN/PN coupler with STEP 7

#### Introduction

For standard operations, you can configure the PN/PN coupler with STEP 7. If you have configured both subnets in a project, STEP 7 will assist you with the correct configuration. If you have distributed the two subnets among two STEP 7 projects, you will have to configure the PN/PN coupler separately in each of the two projects.

#### **Notice**

Note the following requirements for coupling the two subnets:

- An output module of the same length must be configured at the same slot in another subnet for each input module in a subnet.
- An input module of the same length must be configured at the same slot in another subnet for each output module in a subnet.

# Configuring the PN/PN coupler

- 1. Start STEP 7 with your project and open HW Config.
- 2. From the hardware catalog, directory PROFINET IO\Gateway\PN/PN Coupler, drag the PN/PN coupler to the PROFINET network.
- 3. Double-click on the PN/PN coupler symbol.
- 4. Enter a device name for the PN/PN coupler and confirm by clicking on "OK".
  - This device name must be unique on the Ethernet subnet. The device name must satisfy the DNS conventions. You will find more information about assigning device names in the online help for STEP 7.
- 5. Specify which bus end (X1 or X2) of the PN/PN coupler you are configuring. If you want to configure the left-hand bus end (X1), you do not need to undertake any more settings at this point.

For configuring the right-hand bus end (X2), proceed as follows:

- Click on the PN/PN coupler symbol.
- The PN/PN coupler's 16 slots appear in the station window in the bottom section of HW Config.
- Double-click on the line for slot 0 the "Properties PN/PN coupler" window opens.
- Click the "Coupling" tab and at "Configuration for:", select bus end "X2".

#### Note

In order to operate the PN/PN coupler, the left bus end (X1) and right bus end (X2) must always be separately configured and these may also be located in different projects. Ensure that you have configured the respective proper bus end X1 or X2. Configuration with an incorrect assignment will be rejected by the bus end of the PN/PN coupler in question.

#### Note

We recommend assign the PN/PN coupler a device name online. The alternative of calling up the menu item "Target system/write device name on memory card ..." within HW Config can only be used if both coupler ends (X1 and X2) are present in one project in STEP7 V5.4 SP1.

# Configuration of the PN/PN coupler slots

You configure the input and output ranges in the station window.

- 1. Assign the slots with a universal module starting with slot 1.
- 2. In the "Addresses" tab of the universal module, select the I/O type (input, output, input/output) and specify the module length in bytes as well as the addresses of the inputs and outputs.
- 3. Confirm your entries by clicking on "OK".

#### Result

Configuration for one end of the PN/PN coupler is complete

Repeat configuration of the PN/PN coupler and PN/PN coupler slots for the other end and ensure that you supplement the I/O modules consistently with the other bus end.

# Coupling both subnets

Once you have assigned one end of the PN/PN coupler with I/O modules, STEP 7 provides a help function which can be used to automatically assign the other end with suitable I/O modules. The two bus ends X1 and X2 must however be in the same project.

### Example

In this example, we are assuming that the left-hand end (X1) has already been assigned with I/O modules. To apply the "Coupling" function to the right-hand end (X2), proceed as follows:

- 1. Double-click on the line for slot 0 in the station window of the PN/PN coupler which represents the right-hand end (X2). The "Properties PN/PN coupler" window opens.
- 2. Click the "Coupling" tab and at "Subnet", select the Ethernet subnet of peer subnet X1.
- 3. Under "Device name", select peer subnet X1.
- 4. The "Configuration for:" field is assigned automatically depending on which bus end is configured in the peer subnet.
- 5. Confirm your entries by clicking on "OK"

All I/O modules in end X2 of the PN/PN coupler are now supplemented as appropriate for end X1 and the I/O type and module lengths are specified. You can change the address ranges of the I/O modules without the configuration becoming inconsistent. Bus end X2 is now also entered as a peer subnet in the "Coupling" tab of peer subnet X1.

If you have specified the two ends of a PN/PN coupler as peer subnets using the "Coupling" function and you have a configuration between the two ends which is not consistent, an incorrect configuration will be flagged up when you run the "Save and compile" function in STEP 7.

### Tip

We would recommend the following procedure if you make changes to a peer subnet:

- 1. Undertaking changes (e.g. adding I/O modules)
- 2. Switch to the peer subnet and in the "Coupling" tab, click on "OK"
- 3. Run the "Save and compile" function for both stations

The configuration is thus always consistent.

# 4.2.3 Example: Configuration of the inputs/outputs of the PN/PN coupler with STEP 7

# Introduction

This example illustrates typical configuration of the PN/PN coupler with STEP 7.

### Problem definition

The following assumptions apply to the example:

#### • Bus end X1:

You intend to transfer the following inputs/outputs to the IO controller in subnet 2:

2-byte inputs

16-byte outputs

8-byte inputs

2-byte outputs

3-byte inputs / 5-byte outputs

# • Bus end X2:

You intend to transfer the following inputs/outputs to the IO controller in subnet 1:

2-byte outputs

16-byte inputs

8-byte outputs

2-byte inputs

5-byte inputs / 3-byte outputs

# Configuration of the PN/PN coupler in subnet 1 with STEP 7

Configuration of the PN/PN coupler in subnet 1 (bus end X1) is as follows:

| (1) PN-PN coupler |                  |                     |           |           |
|-------------------|------------------|---------------------|-----------|-----------|
| Slot              | Module           | Order number        | I address | Q address |
| 0                 | PN/PN coupler    | 6ES7 158-3AD00-0XA0 |           |           |
| X1                | PN/PN coupler    |                     |           |           |
| X1 P1             | Port 1           |                     |           |           |
| X1 P2             | Port 2           |                     |           |           |
| 1                 | Universal module |                     | 01        |           |
| 2                 | Universal module |                     |           | 015       |
| 3                 | Universal module |                     | 256263    |           |
| 4                 | Universal module |                     |           | 256257    |
| 5                 | Universal module |                     | 24        | 1620      |
| 6                 |                  |                     |           |           |
| 7                 |                  |                     |           |           |

Figure 4-1 Example: Configuration of the PN/PN coupler in subnet 1

# Configuration of the PN/PN coupler in subnet 2 with STEP 7

Configuration of the PN/PN coupler must be exactly diametrically opposed to the configuration in subnet 1. Configuration of the PN/PN coupler in subnet 2 (bus end X2) is then as follows:

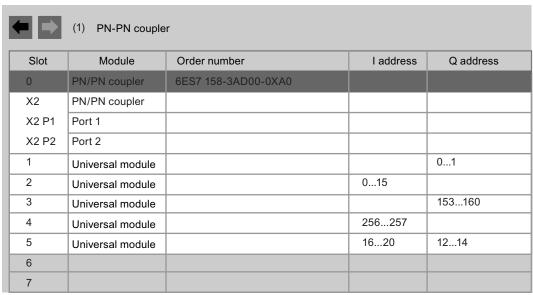

Figure 4-2 Example: Configuration of the PN/PN coupler in subnet 2

# 4.3 Configuration of the PN/PN coupler with another configuring tool

#### Introduction

You configure the PN/PN coupler using a GSD file. Using this file, the PN/PN coupler is incorporated in your configuring tool as an IO device. You can download the GSD file from the following location:

http://support.automation.siemens.com/WW/view/en/19699080

#### **GSD** file

The following GSD file is available for the PN/PN coupler:

GSDML-V2.1-Siemens-pnpn\_ioc-"Date in format yyyymmdd".xml

You will find more information about this procedure in the online help for STEP 7.

#### Configuring of the PN/PN coupler

You configure the PN/PN coupler with your configuring tool as you would for any other IO device with PROFINET IO.

To do this, load the entire GSD file for the PN/PN coupler into your configuring tool. You will have to configure the PN/PN coupler separately in each of the two subnets. To do this, select the device labeled as X1 or X2 (this does not apply to migration GSD).

When assigning a device name for the PN/PN coupler, note the following: This device name must be unique on the Ethernet subnet. The device name must satisfy the DNS conventions.

When configuring via GSD file, you have a choice of input, output and mixed modules, each of which have a fixed length. Assistance to ensure the correct coupling configuration for the two subnets (as with STEP 7) is not available when configuring via GSD file.

# 4.4 Parameters

Table 4-2 Parameters for the PN/PN coupler

|                           | Range of values         | Default setting |
|---------------------------|-------------------------|-----------------|
| Voltage check PS1         | deactivated / activated | deactivated     |
| Voltage check PS2         | deactivated / activated | deactivated     |
| Data validity display DIA | deactivated / activated | deactivated     |

The parameters for the two ends of the PN/PN coupler can be set separately.

PS1 and PS2 are not assigned to one end and can be monitored separately on both ends.

Interrupts (e.g. when monitoring a power supply) are generated separately for each end.

The data validity display DIA may only be activated if inputs in the affected end of the PN/PN coupler were configured.

# Voltage check PS1 / PS2

Once voltage check PS1 / PS2 has been released, the PN/PN coupler diagnoses the power supply failure at connection PS1 or PS2.

Only activate the voltage check if the corresponding power supply is actually connected.

### Data validity display DIA

The data validity display DIA is used to establish whether the IO controller connected via the PN/PN coupler from the "other" subnet is still supplying valid data.

The data's validity is always shown in bit 0 of the least significant input byte of the PN/PN coupler:

Bit 0 = 1: received data are valid, all user data flags are "Good".

Bit 0 = 0: received data are invalid (e.g. because a PN/PN coupler interface is faulty or because the coupler in the "other" subnet has failed). At least one user data flag is "Bad".

The least significant input byte comes from the lowest slot number of the first input module.

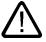

#### Warning

If "DIA" is activated, then the first bit of the first configured input byte must not be used for input data!

When using the data validity display DIA, we recommend not using the entire first byte of the input data for inputs!

# 4.5 SNMP

The PN/PN coupler supports the Ethernet service SNMP. MIB-2 (RFC1213) is supported. R/W objects can be changed using SNMP tools and are saved in the module. Each of the two bus ends (X1, X2) of the PN/PN coupler has its own memory area for the SNMP data.

### Reset to factory settings

SNMP parameters saved as remnants are reset to factory settings in the HW Config dialog "Target system > Ethernet > Edit Ethernet participants", "Reset" button under "Reset to factory settings (as of *STEP 7* V5.3 SP 3).

#### Note

The "Reset to factory settings" function is only available if both bus ends X1 and X2 of the PN/PN coupler are not exchanging data with an IO controller.

The following data are **not** deleted when resetting:

- The device name which is saved on the SIMATIC Micro Memory Card
- The MAC address
- The I&M data

The PN/PN coupler must be switched off and on again in order for the PN/PN coupler to be able to again exchange data with an IO controller after performing the "Reset to factory settings" function. The device name on the SIMATIC Micro Memory Card is then again transferred to the PN/PN coupler and can again be reached from the assigned IO controllers.

#### Note

# Deleting the device name

To prevent a new module from starting up with an "unknown" device name, delete the device name from the SIMATIC Micro Memory Card. To do this, open the properties dialog of the PN/PN coupler in HW Config for each bus end (X1 and X2). Confirm each of the properties dialog without entering a device name in the "Assigning device name" field.

More information on SNMP can be found in the manual PROFINET system description.

# 4.6 Commissioning the PN/PN coupler

# Requirements

Before you can commission the PN/PN coupler, the following requirements must be satisfied:

- You must have fully set up and wired the PN/PN coupler as described in the chapters "Assembling" and "Connecting".
- You must have fully set up the two PROFINET IO subnets. PROFINET IO is ready.
- You must have plugged a SIMATIC Micro Memory Card into the slot provided in the PN/PN coupler.
- You must have configured the PN/PN coupler (X1 and X2).
- You must have assigned a device name to the PN/PN coupler per subnet.
- You must have undertaken parameterization for the PN/PN coupler.

# Commissioning the PN/PN coupler

- 1. Switch on the power supply for the PN/PN coupler
- 2. Load the configuration into the target system separately for X1 and X2 using **Target** system > Load into module.

Operating 5

# 5.1 Response times of the PN/PN coupler

#### Overview

This section covers the average time it takes to transfer data from the IO controller (subnet 1) via the PN/PN coupler to the IO controller (subnet 2).

# Response times

The time between an IO controller writing data in the output area of the process image and the time when this data can be read in the process image of the second IO controller depends on the following parameters:

- CPU cycle time of the two IO controllers
- Bus cycle time of the associated IO controllers
- Copy time within the PN/PN coupler (TCOPY)
- Total data length in bytes (input/output)

The copy time within the PN/PN coupler is not dependent on the data transfer rate used. It consists of the copy routine for the inputs and for the outputs. The following maximum values apply:

- Outputs: T<sub>COPY</sub> = 160 μs + n x 0.4 μs
- Inputs: T<sub>COPY</sub> = 200 μs + n x 0.8 μs

The two times should be added together. Even with the maximum size of the data which can be transferred (256-byte input data and 256-byte output data), the copy time is < 1 ms.

### Influencing factors for the response times

The following applies to time-critical applications:

- Exchange as little data as possible via the PN/PN coupler.
- Do not request diagnostic data from the IO controller.
- Do not activate the data validity display DIA.

# 5.2 SIMATIC Micro Memory Card

#### Insertion of the SIMATIC Micro Memory Card

A SIMATIC Micro Memory Card is used as the memory medium for the PN/PN coupler.

The following data is saved on the SIMATIC Micro Memory Card.

- Technology data (device names)
- Data for a firmware update

#### Note

On **one** SIMATIC Micro Memory Card, you can save **either** technology data **or** update data.

# Service life of a SIMATIC Micro Memory Card

The life of a SIMATIC Micro Memory Card essentially depends on the following factors:

- Number of deletion or programming operations
- External factors, such as ambient temperature

At an ambient temperature up to 60 °C a SIMATIC Micro Memory Card has a service life of 10 years at maximum 100,000 write/delete sequences.

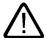

#### Caution

#### Possible data loss

If the maximum number of write/delete operations is exceeded, data loss is possible.

#### Applicable SIMATIC Micro Memory Cards

The following memory modules are available for use:

A SIMATIC Micro Memory Card 64k is sufficient for storing the name of the device. The SIMATIC Micro Memory Cards with at least 2 MB of storage capacity are required when conducting a firmware update.

You will find the order numbers for the memory modules in the appendix "Order numbers and accessories".

### Inserting/replacing the card

The SIMATIC Micro Memory Card is designed so that it can also be removed and inserted while current is flowing. The beveled corner of the SIMATIC Micro Memory Card prevents it from being inserted backwards (reverse polarity protection).

The receptacle is located on the top of the PN/PN coupler.

If necessary, remove the PN/PN coupler to access the receptacle. To remove the SIMATIC Micro Memory Card, gently press it downwards. The SIMATIC Micro Memory Card is thereby unlocked and is released from the receptacle.

#### See also

View (Page 1-3)

# 5.3 Updating firmware

You can update the PN/PN coupler's firmware:

- Via PROFINET IO, e.g. using HW Config or in the SIMATIC Manager using Target system > Display accessible nodes
- Using the SIMATIC Micro Memory Card

To update the firmware, you will need files (\*.UPD) containing the current firmware.

The firmware can be updated via both PROFINET IO interfaces. For performance reasons, we would recommend updating the firmware via interface X1.

The following requirements must be satisfied:

- The PN/PN coupler whose firmware you want to update must be accessible online.
- The files with the current firmware version must be available in the file system of your programming device or PC.

The STEP 7 online help system provides information on how to proceed.

## 5.3.1 Updating firmware using SIMATIC Micro Memory Card

### Requirements

To update the firmware of a PN/PN coupler, you will need:

- STEP 7 Version 5.3 or higher, Service Pack 1
- A SIMATIC Micro Memory Card with at least 2 MB of memory
- A PC or PG with equipment for writing to a SIMATIC Micro Memory Card

### **Procedure**

You update the firmware in two stages:

- 1. Transferring the update files to a SIMATIC Micro Memory Card.
- 2. Carrying out the firmware update for a PN/PN coupler.

#### Transferring the update files to a SIMATIC Micro Memory Card

- 1. Use Windows Explorer to create a new directory.
- 2. Download the required update file from the Internet into this directory.
- 3. Unpack this update file into this directory. This directory contains three files with the extension UPD.
- 4. Insert a SIMATIC Micro Memory Card (≥ 2 MB) into the programming device or writing device.
- 5. In the SIMATIC Manager, select the menu command **Target system > Update operating system**.
- 6. If necessary, confirm deletion of the SIMATIC Micro Memory Card.
- 7. In the dialog box displayed, select the directory containing the UPD files.
- 8. Double-click one of the UPD files. The data are written to the SIMATIC Micro Memory Card.

The update files are now contained on the SIMATIC Micro Memory Card.

## Carrying out the firmware update

- 1. De-energize the PN/PN coupler and plug the SIMATIC Micro Memory Card containing the firmware update into the receptacle.
- 2. Switch on the power supply for the PN/PN coupler.

The PN/PN coupler automatically detects the SIMATIC Micro Memory Card containing the firmware update and starts to update the module. During the firmware update, the SF and BF LEDs on end X1 light up while the ON LED is off.

- Once the update is complete, the BF-LED on end X1 flashes with 0.5 Hz.
- 3. De-energize the PN/PN coupler and remove the SIMATIC Micro Memory Card containing the firmware update.
- 4. Plug in the SIMATIC Micro Memory Card containing the device name and switch on the power supply.

The PN/PN coupler boots up with the new firmware and is then ready.

# 5.4 Replacing defective PN/PN coupler

#### **Procedure**

The following list shows the steps required for replacing a defective PN/PN coupler.

- 1. Remove the bus connectors from the PROFINET IO interfaces of the defective PN/PN coupler.
- 2. Remove the power supply unit from the defective PN/PN coupler.
- 3. Remove the SIMATIC Micro Memory Card containing the device name from the defective PN/PN coupler.
- 4. Replace the defective PN/PN coupler.
- 5. Plug in the SIMATIC Micro Memory Card containing the device name in the new PN/PN coupler.
- 6. Plug the power supply connection into the new PN/PN coupler.
- 7. Plug the bus connectors into the PROFINET IO interfaces of the new PN/PN coupler.

## 5.5 Identification data

#### **Definition**

Identification data are information saved in a module which assist the user when:

- checking the system configuration
- locating hardware modifications in a system
- · correcting errors in a system

Identification data enable modules to be uniquely identified online.

In STEP 7, the identification data are displayed in the tabs "Module status - PN/PN coupler" and "Properties – PN/PN coupler" (see online help for STEP 7).

## Reading identification data

Each of the two bus ends (X1, X2) of the PN/PN coupler has its own memory area for the identification data. You can enter or interrogate the identification data for each of the two bus ends separately.

You can access specific identification data using **Read data record**. You will find the appropriate piece of identification data under the associated data record index.

The data records are structured using the following principle:

Table 5-1 Basic structure of data records which contain ID data.

| Content                                   | Length (bytes)                               | Coding (hex)                                         |
|-------------------------------------------|----------------------------------------------|------------------------------------------------------|
| Header information                        |                                              |                                                      |
| BlockType                                 | 2                                            | I&M0: 0020<br>I&M1: 0021<br>I&M2: 0022<br>I&M3: 0023 |
| BlockLength                               | 2                                            | I&M0: 0038<br>I&M1: 0038<br>I&M2: 0012<br>I&M3: 0038 |
| BlockVersionHigh                          | 1                                            | 01                                                   |
| BlockVersionLow                           | 1                                            | 00                                                   |
| Identification data                       | ·                                            | ·                                                    |
| Identification data (see following table) | I&M0: 54<br>I&M1: 54<br>I&M2: 16<br>I&M3: 54 |                                                      |

## 5.5 Identification data

The data structures in the data records correspond to the PROFINET IO definitions.

Table 5-2 Identification data

| Identification data                              | Access                | Default setting    | Explanation                                                     |  |
|--------------------------------------------------|-----------------------|--------------------|-----------------------------------------------------------------|--|
| Identification data 0: (Data record i            | ndex AFF0 hex)        |                    |                                                                 |  |
| VendorIDHigh                                     | Read (1 byte)         | 00 hex             | The name of the                                                 |  |
| VendorIDLow                                      | Read (1 byte)         | 2A hex             | manufacturer is stored here.<br>(42 dec = SIEMENS AG)           |  |
| Order_ID                                         | Read (20 byte)        | 6ES7158-3AD00-0XA0 | Order number of the module                                      |  |
| IM_SERIAL_NUMBER                                 | Read (16 byte)        |                    | Serial number (device-<br>specific)                             |  |
| IM_HARDWARE_REVISION                             | Read (2 byte)         | 1                  | Depending on HW version                                         |  |
| IM_SOFTWARE_REVISION                             | Read                  | Firmware version   | This indicates the firmware                                     |  |
| SWRevisionPrefix                                 | (1 byte)              | V, R, P, U, T      | version of the module.                                          |  |
| IM_SWRevision_Functional_<br>Enhancement         | (1 byte)              | 00 - FF hex        |                                                                 |  |
| IM_SWRevision_Bug_Fix                            | (1 byte)              | 00 - FF hex        |                                                                 |  |
| IM_SWRevision_Internal_<br>Change                | (1 byte)              | 00 - FF hex        |                                                                 |  |
| IM_REVISION_COUNTER                              | Read (2 bytes)        | -                  | This indicates the parameterized changes on the module.         |  |
| IM_PROFILE_ID                                    | Read (2 bytes)        | 0000               | Generic Device                                                  |  |
| IM_PROFILE_SPECIFIC_TYPE                         | Read (2 bytes)        | 0005 hex           | on interface modules                                            |  |
| IM_VERSION                                       | Read                  | 0101 hex           | This indicates the version of                                   |  |
| IM_Version_Major                                 | (1 byte)              |                    | the identification data                                         |  |
| IM_Version_Minor                                 | (1 byte)              |                    | (0101 hex = Version 1.1)                                        |  |
| IM_SUPPORTED                                     | Read (2 bytes)        | 000E hex           | This indicates the identification data available (I&M1 to I&M3) |  |
| Maintenance data 1: (Data record                 | index AFF1 hex)       |                    |                                                                 |  |
| IM_TAG_FUNCTION                                  | Read/write (32 bytes) | -                  | Enter a system-wide unique identifier for the module here.      |  |
| IM_TAG_LOCATION                                  | Read/write (22 bytes) | -                  | Enter the installation location of the module here.             |  |
| Maintenance data 2: (Data record index AFF2 hex) |                       |                    |                                                                 |  |
| IM_DATE                                          | Read/write (16 bytes) | YYYY-MM-DD HH:MM   | Enter the installation date of the module here.                 |  |
| Maintenance data 3: (Data record                 | index AFF3 hex)       |                    |                                                                 |  |
| IM_DESCRIPTOR                                    | Read/write (54 bytes) | -                  | Enter a comment on the module here.                             |  |

Diagnostics

# 6.1 Diagnostics via LED displays

# LEDs on the PN/PN coupler

Descriptions of the LEDs on the PN/PN coupler and their function can be found below.

| SIEMENS    | 1 2 PUSH                   | PN/PN COUPLER |
|------------|----------------------------|---------------|
| LINK RX/TX | LINK RX/TX DBFD LINK RX/TX | LINK RX/TX    |

| SF 1  | Group error for PROFINET IO subnet 1 (red)                     |
|-------|----------------------------------------------------------------|
| SF 2  | Group error for PROFINET IO subnet 2 (red)                     |
| BF 1  | Bus fault for PROFINET IO subnet 1 (red)                       |
| BF 2  | Bus fault for PROFINET IO subnet 2 (red)                       |
| ON    | Power supply 24 V DC (green)                                   |
| LINK  | Connection to a switch or IO controller (green), per interface |
| RX/TX | Data exchange (yellow), per interface                          |

# Status and error displays using LEDs on the PN/PN coupler

Table 6-1 Status and error displays on the PN/PN coupler

|        | LEDs               |     | Meaning                                                                                                    | Remedy                                                                                                    |
|--------|--------------------|-----|----------------------------------------------------------------------------------------------------|----------------------------------------------------------------------------------------------------|
| SF     | BF                 | ON  | j                                                                                                    | ·                                                                                                    |
| off    | off                | off | The PN/PN coupler is not energized or there is a hardware defect on the PN/PN coupler.                                                                                                    | Switch on the DC 24 V power supply for the PN/PN coupler.                                                                                                    |
| *      | *                  | on  | The PN/PN coupler is energized.                                                                                                    | _                                                                                                    |
| *      | Flashing<br>0.5 Hz | on  | Incorrect or no connect telegram - there is no exchange of data between the IO controller and interface module (IO device), the IO device is however physically linked to the switch.  Causes:  Incorrect device name  The IO controller is switched off, defective or there is no bus cable to the IO controller. | Check the device names.     Assign a valid device name to the PN/PN coupler.     Check the IO controller                                                                                                    |
| *      | on                 | on  | There is no link signal on either of the two ports at the corresponding bus end.                                                                                                    | <ul> <li>Establish a connection to the IO controller (via a switch).</li> <li>Assign a valid device name to the PN/PN coupler.</li> <li>Check the bus configuration.</li> <li>Check that the bus connector is correctly inserted.</li> <li>Check whether the bus cable to the I/O controller is interrupted.</li> </ul> |
| on     | *                  | on  | <ul> <li>Configured configuration of two ends of<br/>PN/PN coupler does not match actual<br/>configuration.</li> <li>Voltage monitoring PS1+PS2 was configured<br/>but only one power supply is connected or<br/>one power supply has failed</li> </ul>                                                            | <ul> <li>Check that configuration is identical at the two ends (e.g. using STEP 7) and correct the parameterization error.</li> <li>Ensure that there are two power supplies.</li> </ul>                                                                                                    |
| on     | off                | on  | <ul> <li>No SIMATIC Micro Memory Card is inserted.</li> <li>No suitable SIMATIC Micro Memory Card is inserted (i. e. no SIMATIC Micro Memory Card from Siemens).</li> <li>In this state, the IO device cannot be accessed.</li> </ul>                                                                              | <ul> <li>Format the SIMATIC Micro Memory Card</li> <li>Before activating the power supply, insert<br/>an empty SIMATIC Micro Memory Card<br/>into the PN/PN coupler.</li> </ul>                                                                                                    |
| on     | on                 | on  | A brand new SIMATIC Micro Memory Card is being formatted.                                                                                                    | Wait until the formatting sequence is complete. This may take several minutes. The formatting sequence is completed when the SF LED goes out.                                                                                                    |
| off    | off                | on  | Data exchange is taking place between the IO controller and PN/PN coupler. Specified and actual configuration of PN/PN coupler match.                                                                                                    |                                                                                                    |
| on     | on                 | off | FW update busy                                                                                                    | _                                                                                                    |
| off    | Flashing<br>0.5 Hz | off | FW update successfully completed                                                                                                    | _                                                                                                    |
| on     | Flashing<br>0.5 Hz | off | External error during FW update (e.g. incorrect FW)                                                                                                    | Use the correct FW for the update.                                                                                                    |
| on     | Flashing<br>2 Hz   | off | Internal error during FW update (e.g. write/read fault)                                                                                                    | Repeat the FW update.                                                                                                    |
| *) not | relevant           |     |                                                                                                    |                                                                                                    |

| LEDs |       | Meaning                                | Remedy                                                                |
|------|-------|----------------------------------------|-----------------------------------------------------------------------|
| LINK | RX/TX |                                        |                                                                       |
| off  | off   | No connection to switch/IO controller. | Check whether a uniform baud rate is set for all devices on the line. |
|      |       |                                        | Check that the bus cable is plugged in.                               |
| on   | *     | Connection to switch/IO controller.    | _                                                                     |
| on   | on    | Transmission/reception is in progress  | _                                                                     |

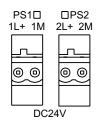

| LE  | Ds  | Meaning                                                    | Remedy                                                         |  |
|-----|-----|------------------------------------------------------------|----------------------------------------------------------------|--|
| PS1 | PS2 |                                                            |                                                                |  |
| on  | on  | The PN/PN coupler has two power supplies (to PS1 and PS2). | _                                                              |  |
| on  | off | The PN/PN coupler has one power supply (to PS1).           | _                                                              |  |
|     |     | With redundant power supply:                               |                                                                |  |
|     |     | Power supply to PS2 has failed.                            | Also power the PN/PN coupler with voltage PS2.                 |  |
| off | on  | The PN/PN coupler has one power supply (to PS2).           | _                                                              |  |
|     |     | With redundant power supply:                               |                                                                |  |
|     |     | Power supply to PS1 has failed.                            | Also power the PN/PN coupler with voltage PS1.                 |  |
| off | off | The PN/PN coupler is not being powered.                    | Power the PN/PN coupler with voltage to PS1 or to PS1 and PS2. |  |

## 6.2 Diagnostics by user program

## 6.2.1 Manufacturer-specific diagnostics

The PN/PN coupler produces manufacturer-specific diagnostics for the following events:

- Failure of power supplies PS 1 and PS 2
- Other network end is not configured or has failed
- Configuration of subnets X1 and X2 differs
- Parameter DIA (data validity) set but no inputs configured

Manufacturer-specific diagnostics are 4 bytes each.

The following table lists the assignments available.

| Byte    | 0 | 1                                                                          | 2 | 3 |
|---------|---|----------------------------------------------------------------------------|---|---|
| Content | 1 | 1 - failure of power supply on left                                        | 0 | 0 |
|         |   | 2 - failure of power supply on right                                       |   |   |
|         | 2 | 1 - Other network end not configured or failed                             | 0 | 0 |
|         |   | 2 - Configuration of subnets X1 and X2 differs                             |   |   |
|         |   | 4 – Parameter DIA (data validity display) set but no input data configured |   |   |

If the IO controller fails or the bus cable is removed, the PN/PN coupler on the other bus end supplies input values featuring substitute value "0" and sets the user data flag to "Bad".

If the two bus ends of the PN/PN coupler do not have matching configuration, in the dialog "Module status" of the last configured bus end, STEP 7 also supplies information on the slots with differing configuration.

## 6.2.2 Interrupts

The I/O device generates interrupts as a reaction to specific error events. Interrupts are evaluated based on the I/O controller used.

The PN/PN coupler supports the following interrupts:

Diagnostic interrupts

If there is communication between the IO controller and PN/PN coupler, manufacturer-specific diagnostics of the PN/PN coupler are also active as interrupts which result in an OB 82 being called up in a SIMATIC CPU.

ReturnOfSubmodule interrupts

User data flags provide information about the validity of the IO data of a slot. If a user data flag changes from "Bad" to "Good", a ReturnOfSubmodule interrupt is produced which results in an OB 83 being called up in a SIMATIC-CPU.

The bus end of the PN/PN coupler which has already been configured produces a ReturnOfSubmodule interrupt during configuration of the other bus end for each slot matching in the configuration.

# 6.2.3 Diagnostics readout

### Options for reading out the diagnostic data

Manufacturer-specific diagnostic data can be evaluated using the corresponding data records (e.g 0x800B) or using diagnostics interrupts.

Table 6-2 Reading out the diagnostic data with STEP 7

| Automation system with IO controller | Module or<br>tab in STEP 7                     | Application                                                                                                    | See                                                           |
|--------------------------------------|------------------------------------------------|----------------------------------------------------------------------------------------------------|---------------------------------------------------------------|
| SIMATIC S7                           | in HW Config using<br>Station > Open<br>online | Device diagnostics in<br>form of plain text on<br>STEP 7 interface (in the<br>Quick View, Diagnostics<br>View, or Module Status<br>windows) | "Diagnosing hardware" in <i>STEP 7 online help</i>            |
|                                      | SFB 52<br>"RDREC"                              | Read data records from the IO device                                                                                                    | SFB see STEP 7 online help (system functions/function blocks) |
|                                      | SFB 54<br>"RALRM"                              | Receiving interrupts from the IO device                                                                                                    | SFB see STEP 7 online help (system functions/function blocks) |

### Structure of diagnostic data records

You will find the structure of the diagnostic data records and examples for programming in the programming manual *From PROFIBUS DP to PROFINET IO* in the chapters "Structure of diagnostic data records" or "Examples of diagnostic data records".

The data records which the PN/PN coupler supports are based on standard PROFINET IO - Application Layer Service Definition V2.0.

You can download the standard free-of-charge from http://www.profibus.com.

## 6.2.4 Example of diagnostics

### Introduction

This example illustrates how to call up typical diagnostics for the PN/PN coupler.

#### **Problem definition**

The following assumptions apply to the example:

- Power supply PS2 (right) has failed.
- The PN/PN coupler has diagnostics address 8180 (corresponding to 1FF4H).
- The following picture shows an example of the structure of a diagnostic evaluation.

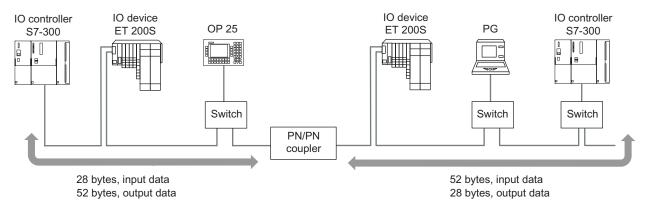

Figure 6-1 Example of structure for a diagnostic evaluation of the PN/PN coupler

There are two ways of reading out the diagnostic interrupt:

- using SFB 52 ("RDREC")
- using SFB 54 ("RALRM")

## Solution using SFB 52 ("RDREC")

In OB 1, call up SFB 52 and read out a diagnostic data record (e.g. C00C or E00C).

Table 6-3 STL code for reading out diagnostics

```
STL
AN
      M10.3
                     // Once the reading process is complete (BUSY flag = 0)...
AN
     M10.1
                     // ...and there is no request trigger for reading the data record (REQ = 0)...
S
                     // ...then the transfer of data records begins (REQ = 1)
     M10.1
L
                     // Use diagnostic data record W#16#C00C
      W#16#C00C
Μ
      MW6
                     // Load W#16#C00C into memory word 6 \,
```

| CALL SFB 52, | DB56                        |                                                                      |
|--------------|-----------------------------|----------------------------------------------------------------------|
| REQ          | :=M10.1                     | // Request to read the diagnostic data                               |
| ID           | :=W#16#1FF4                 | // Diagnostics address                                               |
| INDEX        | :=MW6                       | // Data record number                                                |
| MLEN         | :=200                       | // Maximum length of the data to be read                             |
| VALID        | :=M10.2                     | // Validity of data record                                           |
| BUSY         | :=M10.3                     | // Indication of whether reading request is still active (BUSY=1) $$ |
| ERROR        | :=M10.4                     | // Error flag                                                        |
| STATUS       | :=MD12                      | // Error code                                                        |
| LEN          | :=MW16                      | // Length of the read data                                           |
| RECORD       | :=P#DB52.DBX0.0<br>BYTE 512 | // Destination area for the read data record                         |

```
U M10.1
R M10.1 // Reset request flag
```

## Create the following structure for DB 52:

| Address | Na | me | Туре        | Initial value | Comment          |
|---------|----|----|-------------|---------------|------------------|
| 0.0     |    |    | STRUCT      |               |                  |
| +0.0    |    | ds | ARRAY[1512] |               | Diagnostics data |
| *1.0    |    |    | BYTE        |               |                  |
| =512    |    |    | END_STRUCT  |               |                  |

## Content of DB 52 after triggering diagnostics:

| Address    | Content | Meaning                                                                |
|------------|---------|------------------------------------------------------------------------|
| DB52.DBB0  | 00 н    | BlockType                                                              |
| DB52.DBB1  | 10 н    | W#16#0010: Data record of diagnostic data record type                  |
| DB52.DBB2  | 00 н    | BlockLength                                                            |
| DB52.DBB3  | 13 н    | W#16#0013: 19 more bytes follow                                        |
| DB52.DBB4  | 01 н    | BlockVersion                                                           |
| DB52.DBB5  | 01 н    | High and low byte                                                      |
| DB52.DBB6  | 00 н    | API                                                                    |
| DB52.DBB7  | 00 н    |                                                                        |
| DB52.DBB8  | 00 н    |                                                                        |
| DB52.DBB9  | 00 н    |                                                                        |
| DB52.DBB10 | 00 н    | SlotNumber                                                             |
| DB52.DBB11 | 00 н    | W#16#0000: Slot number of interrupt-triggering component               |
| DB52.DBB12 | 00 н    | SubslotNumber                                                          |
| DB52.DBB13 | 01 н    | W#16#0001: Sub-module slot number                                      |
| DB52.DBB14 | 00 н    | ChannelNumber                                                          |
| DB52.DBB15 | 00 н    | W#16#0000: Identification of interrupt source: manufacturer-specific   |
| DB52.DBB16 | 08 н    | ChannelProperties                                                      |
| DB52.DBB17 | 00 н    | W#16#0800 = 0000 1000 0000 0000: Bit 11 - 12 = 01: pending diagnostics |
| DB52.DBB18 | 00 н    | UserStructureIdentifier (USI)                                          |
| DB52.DBB19 | 01 н    | W#16#0001: manufacturer-specific: Failure of one power supply          |
| DB52.DBB20 | 02 н    | Data                                                                   |
| DB52.DBB21 | 00 н    | B#16#02: Failure of power supply on right                              |
| DB52.DBB22 | 00 н    |                                                                        |

# Solution using SFB 54 ("RALRM")

In OB 82, call up SFB 54 and read out the diagnostic interrupt data.

Table 6-4 STL code for reading out diagnostic interrupts

| CALL SFB 54, | DB54                        |                                                                                                    |
|--------------|-----------------------------|----------------------------------------------------------------------------------------------------|
| MODE         | :=1                         | // Operating mode                                                                                                   |
| F_ID         | :=DW#16#1FF4                | $\ensuremath{//}\xspace \ensuremath{\text{Log.}}$ start address of module from where interrupt is to be received    |
| MLEN         | :=200                       | // Maximum length of the interrupt information to be read                                                           |
| NEW          | :=                          | // A new interrupt has been received (NEW = 1)                                                                      |
| STATUS       | :=                          | // Error code                                                                                                    |
| ID           | :=                          | $\ensuremath{//}\xspace \ensuremath{\text{Log.}}$ start address of component from where interrupt has been received |
| LEN          | :=                          | // Length of the read interrupt information                                                                         |
| TINFO        | :=P#DB80.DBX0.0<br>BYTE 255 | $\ensuremath{//}$ Destination area for OB start information and administrative information                          |
| AINFO        | :=P#DB81.DBX0.0<br>BYTE 255 | <pre>// Destination area for header information and additional interrupt information</pre>                          |

## Create the following structure for DB 80:

| Address | Name |        | Туре        | Initial value | Comment |
|---------|------|--------|-------------|---------------|---------|
| 0.0     |      |        | STRUCT      |               |         |
| +0.0    |      | T_INFO | ARRAY[1255] |               | T_INFO  |
| *1.0    |      |        | BYTE        |               |         |
| =256    |      |        | END_STRUCT  |               |         |

## Create the following structure for DB 81:

| Address | Name |        | Туре        | Initial value | Comment |
|---------|------|--------|-------------|---------------|---------|
| 0.0     |      |        | STRUCT      |               |         |
| +0.0    |      | A_INFO | ARRAY[1255] |               | A_INFO  |
| *1.0    |      |        | BYTE        |               |         |
| =256    |      |        | END_STRUCT  |               |         |

## Content of DB 80 after triggering diagnostics:

| Address    | Content         | Meaning                                    |
|------------|-----------------|--------------------------------------------|
| DB80.DBB0  | 39 н            |                                            |
| DB80.DBB1  | 42 н            |                                            |
| DB80.DBB2  | 19 н            |                                            |
| DB80.DBB3  | 52 н            |                                            |
| DB80.DBB4  | С5 н            |                                            |
| DB80.DBB5  | 54 н            |                                            |
| DB80.DBB6  | 1F <sub>H</sub> |                                            |
| DB80.DBB7  | F4 H            |                                            |
| DB80.DBB8  | 0D н            | Start information OB 82                    |
| DB80.DBB9  | 33 н            | (Bytes 0-19)                               |
| DB80.DBB10 | 00 н            | (For structure, see online help OB 82)     |
| DB80.DBB11 | 00 н            |                                            |
| DB80.DBB12 | 06 н            |                                            |
| DB80.DBB13 | 08 н            |                                            |
| DB80.DBB14 | 18 н            |                                            |
| DB80.DBB15 | 09 н            |                                            |
| DB80.DBB16 | 30 н            |                                            |
| DB80.DBB17 | 55 н            |                                            |
| DB80.DBB18 | 09 н            |                                            |
| DB80.DBB19 | 96 н            |                                            |
| DB80.DBB20 | 80 н            | Address of interrupt source                |
| DB80.DBB21 | 01 н            |                                            |
| DB80.DBB22 | 08 н            | Device type                                |
| DB80.DBB23 | 00 н            | Interrupt info                             |
| DB80.DBB24 | 00 н            | Flags of PROFINET IO controller connection |
| DB80.DBB25 | 01 н            |                                            |
| DB80.DBB26 | 06 н            |                                            |
| DB80.DBB27 | 04 н            |                                            |
| DB80.DBB28 | 00 н            | Administrative information                 |
| DB80.DBB29 | 2А н            |                                            |
| DB80.DBB30 | 00 н            |                                            |
| DB80.DBB31 | 01 н            |                                            |

## Content of DB 81 after triggering diagnostics:

| Address    | Content | Meaning                                                       |
|------------|---------|---------------------------------------------------------------|
| DB80.DBB0  | 00 н    | BlockType                                                     |
| DB81.DBB1  | 02 н    | W#16#0002: Interrupt information                              |
| DB81.DBB2  | 00 н    | BlockLength                                                   |
| DB81.DBB3  | 1В н    | W#16#001B: 27 more bytes follow                               |
| DB81.DBB4  | 01 н    | BlockVersion                                                  |
| DB81.DBB5  | 00 н    | High and low byte                                             |
| DB81.DBB6  | 00 н    |                                                               |
| DB81.DBB7  | 01 н    | AlarmType                                                     |
|            |         | W#16#0001: Diagnostic interrupt (incoming)                    |
| DB81.DBB8  | 00 н    |                                                               |
| DB81.DBB9  | 00 н    | API                                                           |
| DB81.DBB10 | 00 н    |                                                               |
| DB81.DBB11 | 00 н    |                                                               |
| DB81.DBB12 | 00 н    | SlotNumber                                                    |
| DB81.DBB13 | 00 н    | W#16#0000: Slot number of interrupt-triggering component      |
| DB81.DBB14 | 00 н    | SubslotNumber                                                 |
| DB81.DBB15 | 01 н    | W#16#0001: Sub-module slot number                             |
| DB81.DBB16 | 00 н    |                                                               |
| DB81.DBB17 | 00 н    | ModulldentNumber                                              |
| DB81.DBB18 | 00 н    |                                                               |
| DB81.DBB19 | 01 н    |                                                               |
| DB81.DBB20 | 00 н    |                                                               |
| DB81.DBB21 | 00 н    | SubmodulldentNumber                                           |
| DB81.DBB22 | 00 н    |                                                               |
| DB81.DBB23 | 01 н    |                                                               |
| DB81.DBB24 | В0 н    | AlarmSpecifier                                                |
| DB81.DBB25 | 02 н    | W#16#B002: Bit 12 = 1: manufacturer-specific diagnostics      |
| DB81.DBB26 | 00 н    | UserStructureIdentifier (USI)                                 |
| DB81.DBB27 | 01 н    | W#16#0001: manufacturer-specific: Failure of one power supply |
| DB81.DBB28 | 02 н    |                                                               |
| DB81.DBB29 | 00 н    | Data                                                          |
| DB81.DBB30 | 00 н    | B#16#02: Failure of power supply on right                     |

6.2 Diagnostics by user program

## 6.2.5 Data validity display

Information covering all stations on the validity of the input data supplied by the other bus end of the PN/PN coupler can be interrogated directly in the user program using the DIA parameter (data validity display).

#### See also

Parameters (Page 4-8)

## 6.2.6 Evaluation of the user data flag

Each IO module is assigned a value in the input or output data message; this value provides a statement on the quality of this user datum. For example, outputs of a specific module can be switched off by means of this without affecting other modules.

If inputs or outputs are accessed whose user data flag is "Bad", the corresponding CPU calls up error OB 85 or 122 (depending on whether the datum in question is in the process image or the extended process image of the CPU).

## 6.2.7 STOP of the IO controller and recovery of the IO device

### **IO controller STOP**

When in STOP mode, the IO controller supplies output data with a "Bad" user data flag.

The PN/PN coupler does not indicate that the IO controller on the other bus end is in STOP mode by any diagnostics of its own.

### Diagnostics after STOP of the IO controller

Diagnostics received from the IO device while the IO controller is in STOP mode will not result in the corresponding OBs being started once the IO controller starts up. You have to check OB 100 for the status of the IO device.

### Diagnostics after recovery of the IO device

During recovery of an IO device, you must use SFB 52 to read data record E00C<sub>H</sub>. This contains all the diagnostics data for the slots assigned to an IO controller in an IO device.

# Technical data

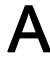

# A.1 Technical data for PN/PN coupler (6ES7158-3AD00-0XA0)

## Overview

| Dimensions and weight     |                |  |  |
|---------------------------|----------------|--|--|
| Dimensions W x H x D (mm) | 120 × 132 × 75 |  |  |
| Weight                    | 282 g          |  |  |

| Module-specific data        |                                                                                                    |  |  |  |
|-----------------------------|----------------------------------------------------------------------------------------------------|--|--|--|
| Transfer rate               | <ul> <li>10 Mbit/s for Ethernet services</li> <li>100 Mbit/s full duplex for<br/>PROFINET IO</li> </ul> |  |  |  |
| Transmission method         | 100BASE-TX                                                                                              |  |  |  |
| Auto negotiation            | Yes                                                                                                    |  |  |  |
| Auto crossing               | Yes                                                                                                    |  |  |  |
| Internal switch function    | Yes                                                                                                    |  |  |  |
| Bus protocol                | PROFINET IO TCP/IP                                                                                      |  |  |  |
| Supported Ethernet services | <ul><li>ping</li><li>arp</li><li>Net diagnostics (SNMP) / MIB-2</li></ul>                               |  |  |  |
| PROFINET interface          | 4x RJ45                                                                                                 |  |  |  |
| Manufacturer ID (vendor ID) | 002A <sub>H</sub>                                                                                       |  |  |  |
| Device ID (DeviceID)        | 0604н                                                                                                   |  |  |  |

| Voltages, currents, potentials              |                         |  |  |  |
|---------------------------------------------|-------------------------|--|--|--|
| Rated supply voltage                        | DC 24 V (20.4 V 28.8 V) |  |  |  |
| Reverse polarity protection                 | Yes                     |  |  |  |
| Power failure bypass                        | Min. 5 ms               |  |  |  |
| Electrical isolation of 24 V power supplies |                         |  |  |  |
| Between backplane bus and electronics       |                         |  |  |  |
| Between Ethernet and electronics            | Yes                     |  |  |  |
| Between power supply and electronics        | Incoming supply 1: No   |  |  |  |
|                                             | Incoming supply 2: Yes  |  |  |  |
| Ungrounded operation possible               | Yes                     |  |  |  |
| Insulation tested at                        | DC 500 V                |  |  |  |
| Current consumption from power supply (1L+) | Approx. 400 mA          |  |  |  |
| Power loss                                  | Approx. 6 W             |  |  |  |

#### A.2 General technical data

| Status, interrupts, diagnostics             |                 |  |  |  |
|---------------------------------------------|-----------------|--|--|--|
| Power supply status display                 | Yes             |  |  |  |
| Interrupts                                  | No              |  |  |  |
| Diagnostic function                         | Yes             |  |  |  |
| Group error for PROFINET IO subnet 1        | Red LED "SF1"   |  |  |  |
| Group error for PROFINET IO subnet 2        | Red LED "SF2"   |  |  |  |
| Bus fault for PROFINET IO subnet 1          | Red LED "BF1"   |  |  |  |
| Bus fault for PROFINET IO subnet 2          | Red LED "BF2"   |  |  |  |
| Monitoring of 24 V power supply of subnet 1 | Green LED "PS1" |  |  |  |
| Monitoring of 24 V power supply of subnet 2 | Green LED "PS2" |  |  |  |
| PN/PN coupler in operation                  | Green LED "ON"  |  |  |  |

## A.2 General technical data

### A.2.1 Introduction

## Scope of the general technical data

The general technical data covers:

- The standards and test values that the described components observe and fulfill.
- The test criteria used to test the described components.

The general technical data for the following areas is provided below:

- Standards and approvals
- Electromagnetic compatibility
- Transport and storage conditions
- Mechanical and climatic ambient conditions for operation
- Specifications for insulation tests, safety class and degree of protection
- Rated voltage

## A.2.2 Standards and approvals

#### CE approval

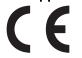

The PN/PN coupler satisfies the specifications and safety-related requirements of the following EC directives and is in line with the harmonized European standards (EN), which have been published in the Official Journals of the European Community for programmable logic controls:

- 73/23/EEC "Electrical Equipment for Use within Fixed Voltage Ranges" (Low-Voltage Directive)
- 89/336/EEC "Electromagnetic Compatibility" (EMC Directive)
- 94/9/EC "Equipment and Protective systems intended for use in Potentially Explosive Atmospheres" (Explosion Protection Directive)

The EU conformity declaration certificates are available for the responsible authorities and are kept at the following address:

Siemens AG Automation and Drives A&D AS RD ST Type Test P.O. Box 1963 D-92209 Amberg

## **Approvals**

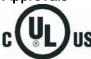

Underwriters Laboratories Inc. complying with

- UL 508 (Industrial Control Equipment)
- CSA C22.2 No. 142 (Process Control Equipment)

#### or

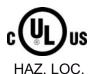

Underwriters Laboratories Inc. complying with

- UL 508 (Industrial Control Equipment)
- CSA C22.2 No. 142 (Process Control Equipment)
- UL 1604 (Hazardous Location)
- CSA-213 (Hazardous Location)

APPROVED for use in Class I, Division 2, Group A, B, C, D T4; Class I, Zone 2, AEx nC, Group IIC T4

#### Note

The certifications currently valid can be found on the name plate of the specific module.

#### A.2 General technical data

## FM approval

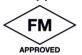

Factory Mutual Research (FM) complying with Approval Standard Class Number 3611, 3600, 3810 APPROVED for use in Class I, Division 2, Group A, B, C, D T4; Class I, Zone 2, Group IIC T4

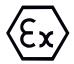

In accordance with EN 60079-15 (Electrical apparatus for potentially explosive atmospheres; type of protection "n")

€x II 3 G EEx nA II T4

#### **Tick-Mark for Australia**

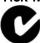

The described components meet the requirements of the AS/NZS 2064 (Class A) standard.

#### IEC 61131

The described components meet the requirements and criteria of the IEC 61131-2 standard (programmable logic controls, part 2: equipment specifications and inspections).

## Marine approval (pending)

Classification organizations:

- ABS (American Bureau of Shipping)
- BV (Bureau Veritas)
- DNV (Det Norske Veritas)
- GL (Germanischer Lloyd)
- LRS (Lloyds Register of Shipping)
- Class NK (Nippon Kaiji Kyokai)

#### **PROFINET standard**

The described components are based on the IEC 61158-6-10 standard.

#### Use in industrial environments

SIMATIC products are designed for use in industrial environments.

| Operating range | Requirement for      |                       |
|-----------------|----------------------|-----------------------|
|                 | Emitted interference | Interference immunity |
| Industry        | EN 61000-6-4:2001    | EN 61000-6-2:2001     |

#### Use in residential areas

If you use the described components in residential areas, you must ensure limit class B as defined in EN 55011 for the emission of radio interference.

The following measures are appropriate for achieving the level of radio interference required for limit class B:

- Installation in grounded cabinets / control boxes
- Use of filters in supply lines

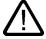

#### Warning

Personal injury and property damage can occur.

Personal injury and property damage can occur in potentially explosive atmospheres if plug-in connections are disconnected during operation.

Always de-energize all components in potentially explosive areas before disconnecting plug-in connections.

## A.2.3 Electromagnetic compatibility

#### Introduction

This chapter provides you with information on the immunity to interference of the described components as well as on radio interference suppression.

The described components meet the requirements of the EMC legislation of the European Community.

#### Pulse-shaped interferences

The table below shows the electromagnetic compatibility of the described components with regard to pulse-shaped interferences. The prerequisite for this is that the system complies with the relevant requirements and guidelines relating to electrical equipment.

Table A-1 Pulse-shaped interferences

| Pulse-shaped interference                                                                         | Tested at                      | Corresponds to degree of severity |  |  |
|---------------------------------------------------------------------------------------------------|--------------------------------|-----------------------------------|--|--|
| Electrostatic discharge according to IEC                                                          | 8 kV                           | 3 (air discharge)                 |  |  |
| 61000-4-2                                                                                         | 4 kV                           | 2 (contact discharge)             |  |  |
| Burst pulse (fast transients) complying with                                                      | 2 kV (supply line)             | 3                                 |  |  |
| IEC 61000-4-4                                                                                     | 2 kV (signal line)             |                                   |  |  |
| Surge complying with IEC 61000-4-5                                                                |                                |                                   |  |  |
| External protective network needed (see installation manual Automation system S7-300, setting up, |                                |                                   |  |  |
| chapter "Lightning protection and overvoltage                                                     | protection")                   |                                   |  |  |
| Asymmetric coupling                                                                               | 2 kV (supply line)             |                                   |  |  |
|                                                                                                   | 2 kV (signal line / data line) |                                   |  |  |
| Symmetric coupling                                                                                | 1 kV (supply line)             | 3                                 |  |  |
|                                                                                                   | 1 kV (signal line / data line) |                                   |  |  |

#### A.2 General technical data

### Sinusoidal interferences

The table below shows the EMC characteristics of the described components with regard to sinusoidal interferences.

Table A-2 Sinusoidal interferences

| Sinusoidal interference                                               | Test values                                                                               | Corresponds<br>to degree of<br>severity |
|-----------------------------------------------------------------------|-------------------------------------------------------------------------------------------|-----------------------------------------|
| HF irradiation (electromagnetic fields) according to IEC 61000-4-3    | 10 V/m at 80 % amplitude modulation of 1 kHz in the range from 80 MHz to 1000 MHz         | 3                                       |
|                                                                       | 10 V/m at 50 % pulse modulation at 900 MHz                                                |                                         |
| HF current feed on lines and cable shields according to IEC 61000-4-6 | Test voltage 10 V at 80 % amplitude modulation of 1 kHz in the range from 9 kHz to 80 MHz | 3                                       |

### Emission of radio interferences

Emission of interference from electromagnetic fields in compliance with EN 55011: limit class A, group 1.

| from 30 to 230 MHz             | < 30 dB (μV/m)Q |
|--------------------------------|-----------------|
| from 230 to 1000 MHz           | < 37 dB (μV/m)Q |
| measured at a distance of 30 m |                 |

Interference emitted via mains a.c. supply in accordance with EN 55011: limit class A, group 1.

| from 0.15 to 0.5 MHz | < 79 dB (μV)Q |
|----------------------|---------------|
|                      | < 66 dB (µV)M |
| from 0.5 to 5 MHz    | < 73 dB (μV)Q |
|                      | < 60 dB (µV)M |
| from 5 to 30 MHz     | < 73 dB (μV)Q |
|                      | < 60 dB (μV)M |

## A.2.4 Transport and storage conditions

### Transport and storage of modules

In terms of transport and storage conditions, the described components exceed the requirements of IEC 61131 Part 2. The following details apply to modules which are transported or stored in their original packaging.

Table A-3 Transport and storage conditions

| Type of condition                          | Permitted range                                                         |
|--------------------------------------------|-------------------------------------------------------------------------|
| Free fall (in transport packaging)         | ≤ 0.3 m                                                                 |
| Temperature                                | between –40 °C and +70 °C                                               |
| Atmospheric pressure                       | between 1080 and 660 hPa (corresponds to altitudes of 1000 m to 3500 m) |
| Relative humidity                          | from 10 to 95 %, without condensation                                   |
| Sinusoidal oscillations complying with IEC | 5 - 9 Hz: 3.5 mm                                                        |
| 60068-2-6                                  | 9 - 150 Hz: 9.8 m/s <sup>2</sup>                                        |
| Shock complying with IEC 60068-2-29        | 250 m/s <sup>2</sup> , 6 ms, 1000 shocks                                |

## A.2.5 Mechanical and climatic ambient conditions for operation

#### Operating conditions

The described components are designed for use in a fixed, sheltered location. The operating conditions exceed the requirements of IEC 61131 Part 2.

The described components meet the operating conditions of class 3C3 complying with DIN EN 60721 Part 2.

## Operation with additional measures

The described components must **not** be used at the following locations without additional measures:

- Locations with a high level of ionizing radiation
- · Locations with complicated operating conditions; e.g. due to
  - dust
  - caustic vapors and gases
  - strong electrical or magnetic fields
- Plants which require special monitoring, e.g.
  - elevators
  - electrical systems in particularly hazard-prone areas

An additional measure may be fitting in a cabinet or enclosure.

#### Mechanical ambient conditions

The mechanical ambient conditions for the described components are specified in the table below for sinusoidal vibrations.

Table A-4 Mechanical ambient conditions

| Frequency range in Hz | continuously                | intermittently            |
|-----------------------|-----------------------------|---------------------------|
| 10 ≤ f ≤ 58           | 0.0375 mm amplitude         | 0.075 mm amplitude        |
| 58 ≤ f ≤ 150          | 0.5 g constant acceleration | 1 g constant acceleration |

#### Reduction of vibrations

If the described components are exposed to greater shocks or vibrations, you must reduce the acceleration or the amplitude by taking suitable measures.

We recommend mounting the described components on damping material (e.g. on rubber-metal connections).

#### Tests for mechanical ambient conditions

The following table provides information about the type and scope of tests for mechanical ambient conditions.

Table A-5 Tests for mechanical ambient conditions

| Testing for | Test standard                                   | Remarks                                                                                             |
|-------------|-------------------------------------------------|----------------------------------------------------------------------------------------------------|
| Vibrations  | Vibration test with IEC 60068 Parts 2-6 (sinus) | Type of vibration: Frequency cycles at a rate of change of 1 octave per minute.                     |
|             |                                                 | 10 Hz ≤ f ≤ 58 Hz, constant amplitude 0.075 mm                                                      |
|             |                                                 | 58 Hz ≤ f ≤ 150 Hz, constant acceleration 1 g                                                       |
|             |                                                 | Duration of vibration: 10 frequency cycles per axis in each of the 3 mutually perpendicular axes    |
| Shock       | Shock test complying                            | Type of shock: Half-sine                                                                            |
|             | with IEC 60068 Parts 2-29                       | Strength of shock:<br>15 g peak value, 11 ms duration                                               |
|             |                                                 | Direction of shock: 3 shocks each in the +/- direction in each of the 3 mutually perpendicular axes |

#### Climatic ambient conditions

The described components may be operated under the following climatic ambient conditions:

Table A-6 Climatic ambient conditions

| Ambient conditions           | Permitted range              |
|------------------------------|------------------------------|
| Temperature:                 |                              |
| horizontal mounting          | from 0 to 60 °C              |
| all other mounting positions | from 0 to 40 °C              |
| Relative humidity            | between 10 and 95 %,         |
| Atmospheric pressure         | from 1080 hPa to 795 hPa     |
| Contaminant concentration    | SO <sub>2</sub> : < 0.5 ppm; |
|                              | RH < 60 %, no condensation   |
|                              | H <sub>2</sub> S: < 0.1 ppm; |
|                              | RH < 60 %, no condensation   |

## A.2.6 Specifications for insulation tests, safety class and degree of protection

## **Test voltages**

The insulation stability is tested with the following voltages during product testing:

Table A-7 Test voltages

| Electric circuits with rated voltage U <sub>e</sub> to other electric circuits or to earth | Test voltage  |
|--------------------------------------------------------------------------------------------|---------------|
| 0 V < U <sub>e</sub> ≤ 50 V                                                                | DC 600 V, 1 s |

### Safety class

Safety class I in compliance with IEC 60536; this means that a grounding terminal to the mounting rail is required!

## Protection against foreign bodies and water

Degree of protection IP 20 according to IEC 60529; that is protection against contact with standard probes.

There is no protection from penetration by water.

## A.2 General technical data

# A.2.7 Rated voltage

# Rated voltage for operation

The described components function with a rated voltage of 24 VDC. The tolerance range is DC 20.4 to 28.8 V.

Order numbers and accessories

# B.1 Order numbers and accessories

## Overview

Table B-1 Order numbers for the PN/PN coupler

| Components                                                    | Order number         |
|---------------------------------------------------------------|----------------------|
| PN/PN coupler                                                 | 6ES7158-3AD00-0XA0   |
| DIN rail 35 mm                                                |                      |
| • 483 mm                                                      | • 6ES5710-8MA11      |
| • 530 mm                                                      | • 6ES5710-8MA21      |
| • 830 mm                                                      | • 6ES5710-8MA31      |
| • 2000 mm                                                     | • 6ES5710-8MA41      |
| SIMATIC Micro Memory Cards                                    |                      |
| SIMATIC Micro Memory Card 64k                                 | • 6ES7953-8LF11-0AA0 |
| SIMATIC Micro Memory Card 128k                                | • 6ES7953-8LG11-0AA0 |
| SIMATIC Micro Memory Card 512k                                | • 6ES7953-8LJ11-0AA0 |
| SIMATIC Micro Memory Card 2M                                  | • 6ES7953-8LL11-0AA0 |
| SIMATIC Micro Memory Card 4M                                  | • 6ES7953-8LM11-0AA0 |
| SIMATIC Micro Memory Card 8M                                  | • 6ES7953-8LP11-0AA0 |
| Industrial Ethernet FC RJ45 Plug 90 (RJ45 cable               |                      |
| connector for Industrial Ethernet with rugged metal           |                      |
| housing and integrated insulation piercing contacts for       |                      |
| connection to Industrial Ethernet FC installation lines; with |                      |
| 90° cable outlet                                              |                      |
| • 1 item                                                      | • 6GK1901-1BB20-2AA0 |
| • 10 items                                                    | • 6GK1901-1BB20-2AB0 |
| • 50 items                                                    | • 6GK1901-1BB20-2AE0 |
| Industrial Ethernet Fast Connect installation cables          |                      |
| Fast Connect standard cable                                   | • 6XV1840-2AH10      |
| Fast Connect trailing cable                                   | • 6XV1840-3AH10      |
| Fast Connect marine cable                                     | • 6XV1840-4AH10      |
| Industrial Ethernet Fast Connect stripping tool               | 6GK1901-1GA00        |
| 200 color-coding plates per packaging unit (10 star-          |                      |
| shaped supports in packs of 20 items per color)               |                      |
| white                                                         | • 6ES7193-4LA20-0AA0 |
| • red                                                         | • 6ES7193-4LD20-0AA0 |
| • yellow                                                      | • 6ES7193-4LB20-0AA0 |
| yellow-green                                                  | • 6ES7193-4LC20-0AA0 |
| • brown                                                       | • 6ES7193-4LG20-0AA0 |
| • blue                                                        | • 6ES7193-4LF20-0AA0 |
| turquoise                                                     | • 6ES7193-4LH20-0AA0 |

B.1 Order numbers and accessories

Dimensional drawings

# C.1 PN/PN coupler dimensional drawing

# **Dimensional drawing**

PN/PN coupler dimensional drawing (dimensions in mm):

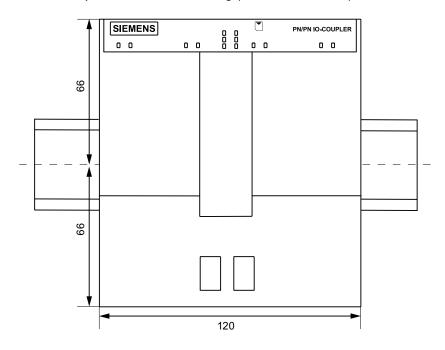

C.1 PN/PN coupler dimensional drawing

# Glossary

#### Bus

A common transfer route connecting all nodes and having two defined ends.

#### **Bus connector**

A physical connection between the bus node and the bus line.

#### **Device names**

Before an IO device can be addressed by an IO controller, it must have a device name. This procedure was selected for PROFINET because names are easier to handle than complex IP addresses.

Assignment of a device name for a specific IO device can be compared with the setting of the PROFIBUS address for a DP slave.

An IO device does not have a device name upon delivery. Only once a device name has been assigned using the PG/PC, can an IO device be addressed by an IO controller, e.g. for the transmission of configuring data (including the IP address) during start-up or for the exchange of user data in cyclic mode.

### **Diagnostics**

Diagnostics is the detection, localization, classification, display and further evaluation of errors, faults, and messages.

Diagnostics provides monitoring functions that run automatically while the system is in operation. This increases the availability of systems by reducing setup times and downtimes.

#### Earth

The conductive earth whose electric potential can be set to zero at any point.

## Electromagnetic compatibility (EMC)

Electromagnetic compatibility is understood as the ability of a piece of electrical equipment to function perfectly in a specified environment without affecting its environmentin an impermissible way.

#### Equipment, electrical

All components, power circuits or parts of power circuits that are normally to be found in one single enclosure.

### Firmware update

Updating of firmware of interface module

After (compatible) function extensions or after improvements to performance, the interface module can be updated to the latest firmware version.

### Ground

The conductive mass of earth, the electrical potential of which can be set equivalent to zero at all points.

.

## Grounding

Grounding means connecting an electrically conductive part to a grounding system by means of the ground electrode.

#### **GSD** file

The properties of a PROFINET device are described in a GSD file (General Station Descriptor), which contains all the information required for configuration.

As with PROFIBUS, you can link a PROFINET device in STEP 7 by means of a GSD file.

In PROFINET IO, the GSD file is always in XML format. The structure of the GSD file corresponds to ISO 15734, the worldwide standard for device descriptions.

In the case of PROFIBUS the GSD file is available in the ASCII format (in compliance with the IEC 61784-1:2002 Ed1 CP 3/1 standard).

#### **HW Config**

Part of STEP 7 for configuring hardware.

#### MAC address

Each PROFINET device is assigned a worldwide unique device identifier in the factory. This 6-byte long device identifier is the MAC address.

The MAC address consists of:

- 3-byte manufacturer ID and
- 3-byte device ID (sequential number).

As a rule the MAC address is placed legibly on the front of the device e. g.: 08-00-06-6B-80-C0

#### **Parameterization**

Parameterization (parameter assignment) is the transfer of slave parameters from master to the slave.

#### **PELV**

Protective Extra Low Voltage = extra low voltage with safe isolation

## Power supply unit

A power supply unit supplies power to the field devices and the distributed process I/Os connected to them.

### **Process image**

The process image is part of the IO controller's system memory. The signal states of the input modules are transferred to the process-image inputs at the beginning of the cyclic program. At the end of the cyclic program, the process image of the outputs is transferred to the IO controller as signal status.

#### **PROFINET**

Within the context of Totally Integrated Automation (TIA), PROFINET is the systematic continuation of the following systems:

- PROFIBUS DP, the established fieldbus
- Industrial Ethernet, the communication bus for the cell level

Experiences from both systems have been and are being integrated in PROFINET.

As an Ethernet-based automation standard of PROFIBUS International (formerly PROFIBUS user organization, registered society) PROFINET thus defines a communication, automation and engineering model valid for all manufacturers.

#### **PROFINET** components

A PROFINET component includes all data of the hardware configuration, the parameters of the modules, and the associated user program. The PROFINET component comprises the following elements:

Technological function

The (optional) technological (software) function includes the interface to other PROFINET components as interconnectable inputs and outputs.

Device

The device represents the physical automation device or field device, including the IO, sensors and actuators, mechanical system, and device firmware.

#### **PROFINET** device

A PROFINET device always has at least one Industrial Ethernet port. Additionally, a PROFINET device can have a PROFIBUS connection: as master with proxy functions. In exceptions, a PROFINET device can also have a several PROFIBUS connections (for example CP 5614).

#### **PROFINET IO controller**

Device by means of which connected IO devices are addressed. In other words: The IO controller exchanges input and output signals with the assigned field devices. The IO controller is often the controller in which the automation program is executed.

#### **PROFINET IO**

Within the context of PROFINET, PROFINET IO is a communication concept for implementing modular, distributed applications.

PROFINET IO allows you to create automation solutions familiar from PROFIBUS.

Implementation of PROFINET IO is carried out on the one hand via the PROFINET standard for automation devices and on the other by using the engineering tool STEP 7.

This means that you have the same application layer in STEP 7 – regardless of whether you configure PROFINET devices or PROFIBUS devices. The programming of your user program is identical for PROFINET IO and PROFIBUS DP when you use the blocks and system status lists expanded for PROFINET IO.

#### **PROFINET IO device**

Distributed field device which is assigned to one of the IO controllers (e.g. remote IO, valve terminals, frequency converter, switches).

#### Provider-consumer principle

In a PROFINET IO both partners are independent providers in sending data, in contrast to PROFIBUS DP.

#### **SELV**

Safety Extra Low Voltage of SELV is a voltage level ≤ AC 30 V/DC 60 V, which is produced by a safety transformer or accumulator.

#### **SNMP**

SNMP (Simple Network Management Protocol) is the standardized protocol, for diagnosing and also configuring the Ethernet network infrastructure.

In the office setting and in automation engineering, devices from many different manufacturers support SNMP on the Ethernet.

SNMP-based applications can be operated on the same network in parallel to applications with PROFINET.

The scope of the supported functions differs depending on the device type. For example, a switch has more functions than a CP 1616.

#### **Switch**

PROFIBUS is a linear network. The communication nodes are connected with one another by means of a passive line - the bus.

By contrast, the Industrial Ethernet consists of point-to-point connections: each communication node is directly connected to exactly one communication node.

If a communication node is to be connected with several communication nodes, this communication node is connected to the port of an active network component - the switch. Additional communication nodes (including switches) can now be connected to the other ports of the switch. The connection between a communication node and the switch remains a point-to-point connection.

A switch has the task of regenerating and distributing received signals. The switch "learns" the Ethernet address(es) of a connected PROFINET device or other switches and only forwards signals, which are destined for the connected PROFINET device or the connected switch.

A switch has a specific number of ports. You connect at most one PROFINET device or additional switch to each port.

#### TN-S system

In a TN-S system, the neutral conductor (N) and protective conductor (PE) are wired with separate insulation. The neutral conductor is connected to the grounded protective conductor at a central point, and only there. The protective conductor can be grounded any number of times.

#### Transmission rate

The transmission rate specifies the number of bits transmitted per second.

## Ungrounded

Having no conductive connection to earth

#### User data flag

Each IO module is assigned a value in the input or output data message; this value provides a statement on the quality of this user datum. For example, outputs of a specific module can be switched off by means of this without affecting other modules.

# Index

| A Accessories, B-1 Additional support, iv Ambient conditions climatic, A-9 mechanical, A-8 Operation, A-7 Transport and storage, A-7                                                                                                    | Configuring, 1-1 Overview, 4-1 with another configuring tool, 4-7 with GSD file, 4-7 with STEP 7, 4-2 Connections, 3-3 Contacts, iv CSA approval, A-3 C-Tick, iii                                                                                                    |
|----------------------------------------------------------------------------------------------------|----------------------------------------------------------------------------------------------------|
| Appearance, 1-3                                                                                                    | D                                                                                                    |
| Application, 1-1                                                                                                    | В                                                                                                    |
| Approval CE, A-3 CSA, A-3 FM, A-4 UL, A-3 Approvals, iii Assembly, 2-1 Assembly rules, 2-1 Australian mark, A-4  B Basic knowledge, iii BF (LED), 6-1                                                                                                   | DC 24 V power supply, 3-2 Degree of protection, A-9 Diagnostics, 6-5 after recovery of the IO device, 6-12 after STOP IO controller, 6-12 Example, 6-6 Dimensional drawing, C-1 DIN rail, 2-2, B-1 Disassembly, 2-2 Display elements, 1-3, 6-1 Disposal, iv disturbance variables Pulse-shaped, A-5 sinusoidal, A-6 |
| С                                                                                                    | E                                                                                                    |
| Cable, B-1 CE approval, A-3 CE mark, iii Changes compared to the previous version, iii Climatic ambient conditions, A-9 Color-coding plates, 2-2, B-1 Commissioning, 4-10 Components for assembly, 2-1 Configuration, 1-1 Example, 4-5 with STEP 7, 4-2 | Electrical isolation, 3-1 Electrical properties, 3-1 Electromagnetic compatibility, A-5 EMERGENCY STOP equipment, 3-2 Equipment open, 2-1 Error displays, 6-1 Example of configuring, 1-2 Exchange defective PN/PN coupler, 5-4                                                                                     |
|                                                                                                    | F                                                                                                    |
|                                                                                                    | FM approval, A-4<br>Function, 1-1                                                                                                    |

| G                                                                                                    | P                                                                                                    |
|----------------------------------------------------------------------------------------------------|----------------------------------------------------------------------------------------------------|
| Grounding, 3-1<br>GSD file, 4-7<br>Guide through the manual, iv                                                                                                    | Parameterization, 1-1 PN/PN coupler Assembling, 2-1 disassembling, 2-2 replace, 5-4                                                                                                    |
| Identification data, 5-5 IEC 61131, A-4 industrial environments Use in, A-4 Information landscape, iv Insulation test, A-9 Internet address, iv                       | Power supply Connecting, 3-4 Two-way, 3-4 Principle of operation, 1-1 PROFINET IO Cable, B-1 Connecting, 3-5 Standard, A-4 Properties, 3-1 Properties, 1-4 Purpose of manual, iii                                                                                                    |
| L                                                                                                    |                                                                                                    |
| LEDs, 6-1<br>Lightning protection, 3-2<br>LINK (LED), 6-1                                                                                                    | R Radio interferences                                                                                                    |
| M Manual purpose, iii Manuals Other important manuals, iv Marine type approval, A-4 Mechanical ambient conditions, A-8 Module replacement, 5-4 Mounting position, 2-1 | Emission of, A-6 Rated voltage, A-10 Reading out the diagnostic data, 6-5 Recovery of the IO device Diagnostics events triggered, 6-12 Recycling, iv residential areas Use in, A-5 Response times, 5-1 Influencing factors, 5-1 Revisions, iii RX/TX (LED), 6-1                                                                                             |
| Newsletter, v                                                                                                    | S                                                                                                    |
| ON (LED), 6-1 Operating conditions, A-7 Operation Ungrounded, 3-1 Options, 6-5 Order numbers, B-1                                                                     | Safety class, A-9 Scope, iii Service, v SF (LED), 6-1 SIMATIC Micro Memory Card, 5-2 SIMATIC Micro Memory Card Slot, 1-3, 1-4 SIMATIC Micro Memory Card Lifetime, 5-2 SIMATIC Micro Memory Card Applicable SIMATIC Micro Memory Card Applicable SIMATIC Micro Memory Cards, 5-2 Standards, iv, A-3 Status and fault displays LEDs, 6-2 Status displays, 6-1 |

STEP 7, 6-5 STOP IO controller Diagnostics events triggered, 6-12 Support on the Internet, v

## Т

Technical data, A-1 Technical setup, 2-1 Test voltages, A-9 Training, v Two-way power supply, 3-4

## U

UL approval, A-3 Ungrounded operation, 3-1 Updating firmware SIMATIC Micro Memory Card, 5-3 Use in industrial environments, A-4 in residential areas, A-5

## V

Vibrations, A-8

# **SIEMENS**

# **SIMATIC**

## **Product Information**

03/2007

for the PN/PN Coupler Installation and Operating Manual

This product information contains **important information on the PN/PN Coupler with the order number 6ES7158-3AD00-0XA0**. The product information is included in the scope of delivery. In case of uncertainty, the contents of this product information take precedence over other information.

# 1 Supplement to the Manual

As of product version 2 of the PN/PN Coupler, the following memory modules can be used additionally to those mentioned in the Installation and Operating Manual of the PN/PN Coupler:

| Component                      | Order number          |
|--------------------------------|-----------------------|
| SIMATIC Micro Memory Cards     |                       |
| SIMATIC Micro Memory Card 64k  | • 6ES7 953-8LF20-0AA0 |
| SIMATIC Micro Memory Card 128k | • 6ES7 953-8LG20-0AA0 |
| SIMATIC Micro Memory Card 512k | • 6ES7 953-8LJ20-0AA0 |
| SIMATIC Micro Memory Card 2M   | • 6ES7 953-8LL20-0AA0 |
| SIMATIC Micro Memory Card 4M   | • 6ES7 953-8LM20-0AA0 |
| SIMATIC Micro Memory Card 8M   | • 6ES7 953-8LP20-0AA0 |